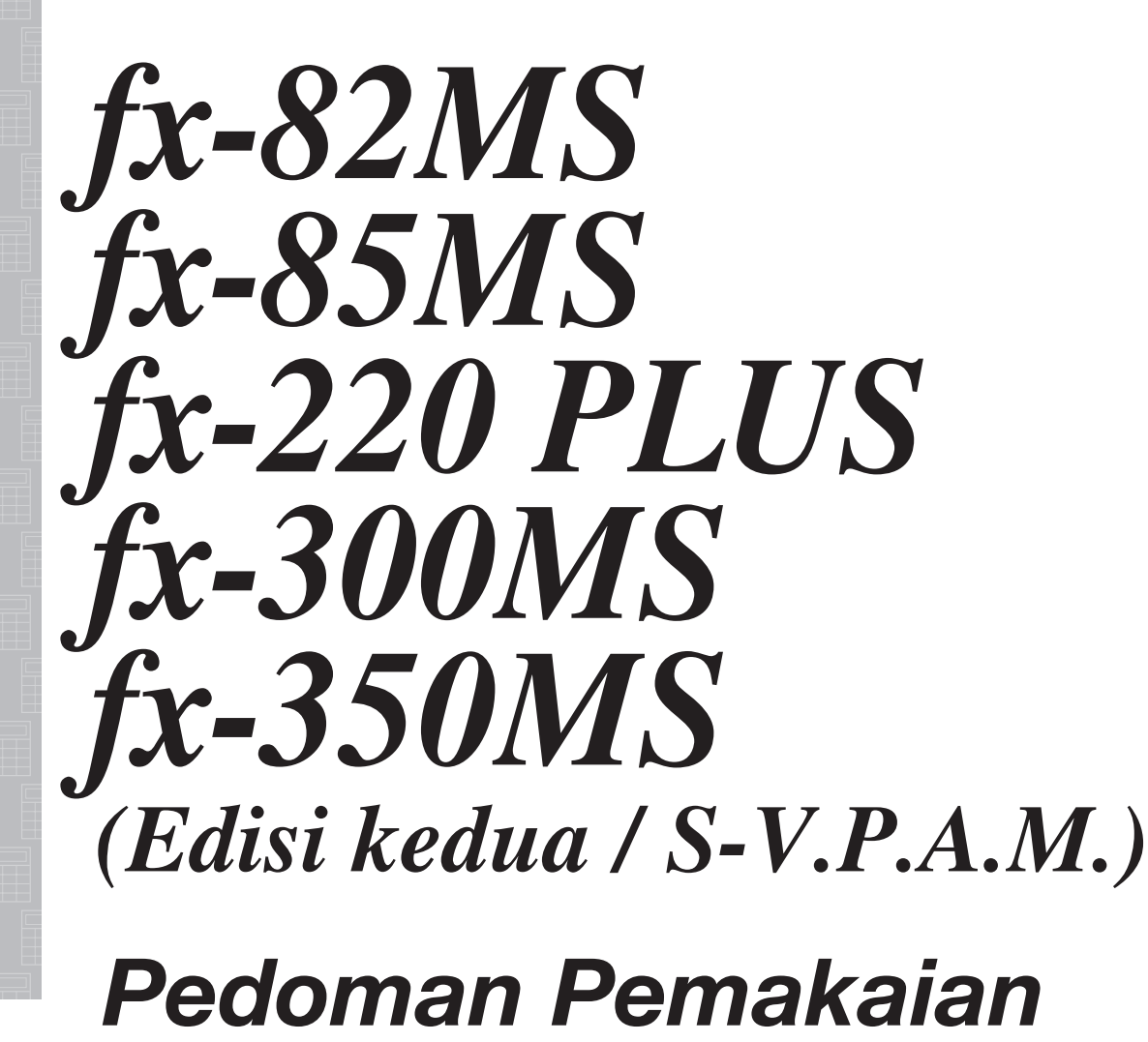

Situs Pendidikan CASIO di Seluruh Dunia

https://edu.casio.com

Buku petunjuk ini tersedia dalam berbagai bahasa di

https://world.casio.com/manual/calc/

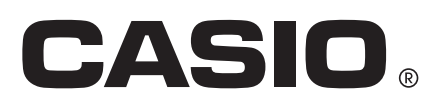

## **Daftar Isi**

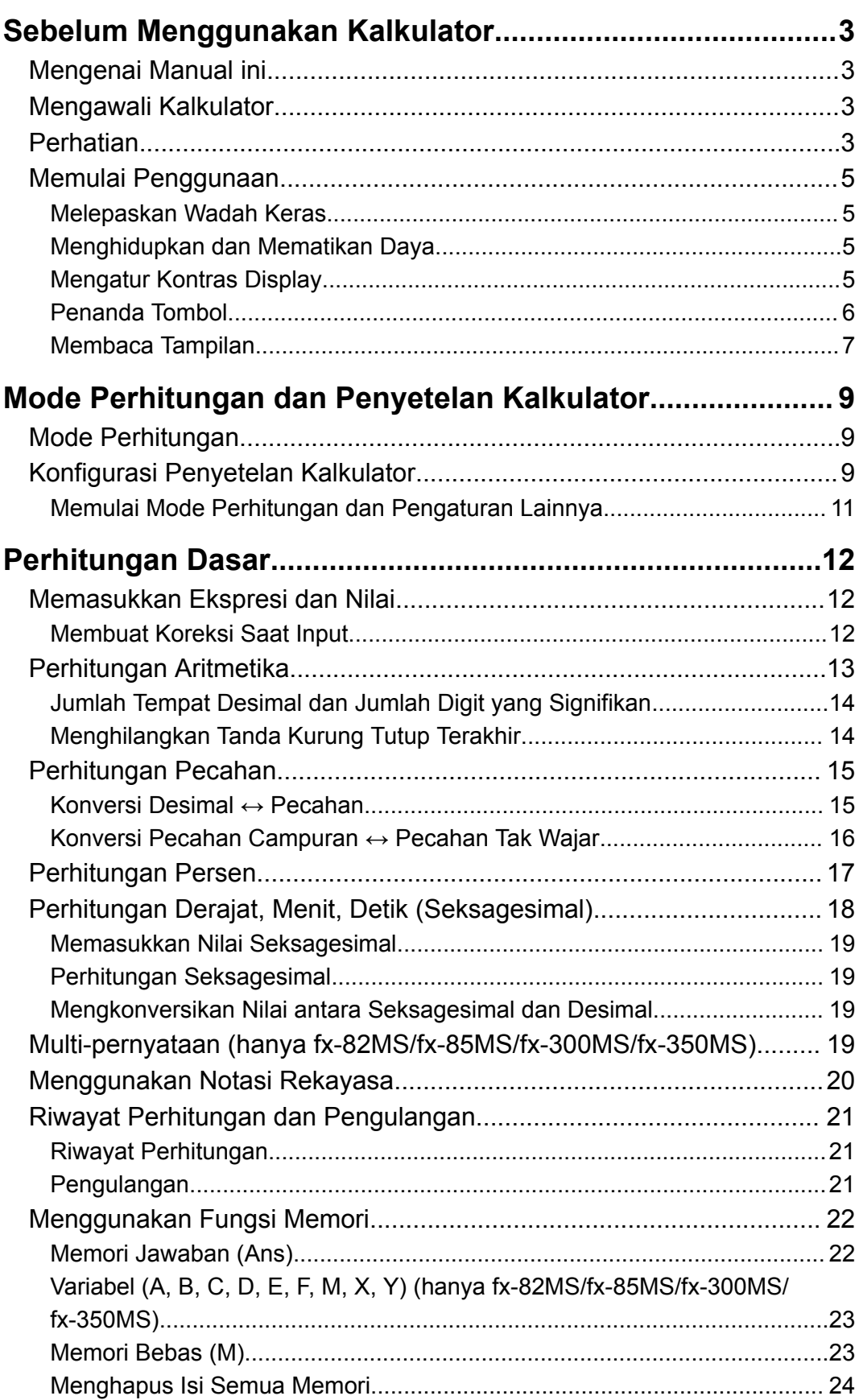

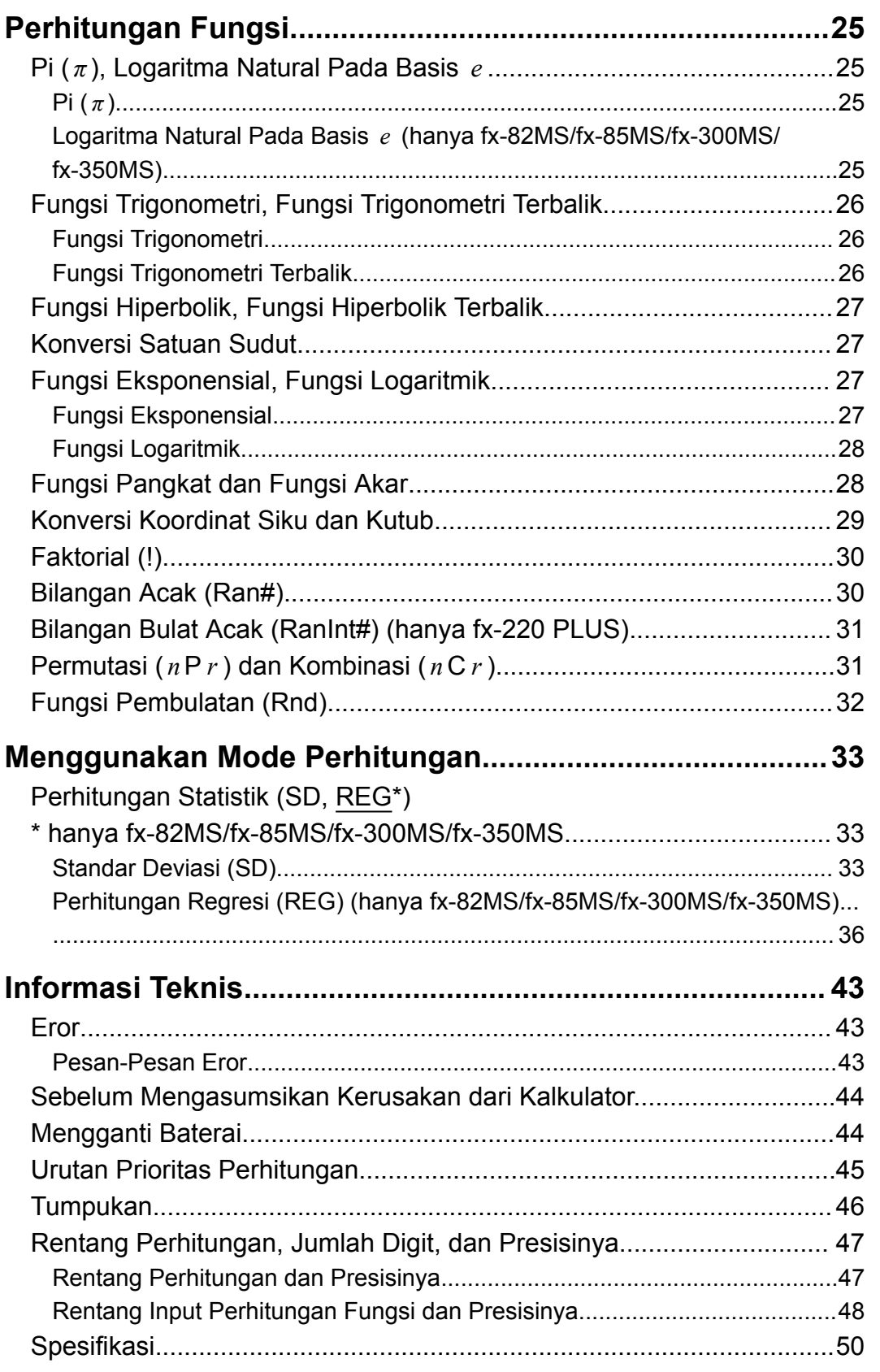

## <span id="page-3-0"></span>**Sebelum Menggunakan Kalkulator**

## **Mengenai Manual ini**

- Dalam hal apa pun CASIO Computer Co., Ltd. tidak bertanggung jawab terhadap siapa pun atas ganti rugi khusus, kolateral, insidental, atau konsekuensial terkait dengan atau yang timbul dari pembelian atau penggunaan produk ini dan komponen-komponen yang menyertainya.
- Lebih dari itu, CASIO Computer Co., Ltd. tidak bertanggung jawab atas segala klaim dalam bentuk apa pun oleh pihak lain mana pun yang timbul dari penggunaan produk ini dan komponen-komponen yang menyertainya.
- Kecuali disebutkan secara spesifik, semua operasi contoh dalam manual ini mengasumsikan bahwa kalkulator berada pada setelan baku awalnya. Gunakan prosedur dalam "Mengawali Kalkulator" untuk mengembalikan kalkulator ke setelan baku awalnya.
- Isi buku petunjuk ini dapat mengalami perubahan tanpa pemberitahuan.
- Tampilan dan ilustrasi (seperti penandaan tombol) yang ditunjukkan dalam manual ini adalah untuk tujuan ilustrasi saja, dan dapat berbeda dari yang sebenarnya.
- Nama perusahaan dan produk yang digunakan dalam buku petunjuk ini dapat merupakan merek dagang terdaftar atau merek dagang dari pemiliknya masing-masing.

## **Mengawali Kalkulator**

Lakukan prosedur berikut ini bila Anda ingin mengawali kalkulator dan mengembalikan mode dan penyetelan perhitungan ke pengaturan baku awal. Perhatikan bahwa operasi ini juga menghapus seluruh data yang saat ini berada dalam memori kalkulator.

 $fx-82MS/fx-85MS/fx-300MS/fx-350MS$ :  $[OMS/fx-850MS]$   $(KLR)$   $[3]$   $(AII)$   $[=]$  $fx-220$  PLUS:  $[M]$  $(M)$  $\boxed{3}$  $(AII)$  $\boxed{=}$ 

## **Perhatian**

Pastikan untuk membaca tindakan pencegahan berikut sebelum menggunakan kalkulator.

## **Tindakan Pencegahan**

### **Baterai**

- Jauhkan baterai dari jangkauan anak-anak.
- Gunakan hanya jenis baterai yang ditentukan dalam manual untuk kalkulator ini.

### **Tindakan Penanganan**

• Walaupun kalkulator berfungsi dengan normal, ganti baterai sesuai jadwal yang ditunjukkan di bawah. Penggunaan terus-menerus setelah beberapa tahun yang ditentukan dapat mengakibatkan pengoperasian menjadi tidak normal. Segera ganti baterai setelah angka tampilan menjadi kabur.

fx-82MS/fx-220 PLUS: Setiap dua tahun fx-85MS/fx-300MS/fx-350MS: Setiap tiga tahun

- Baterai yang mati dapat bocor, menyebabkan kerusakan, serta malfungsi pada kalkulator. Jangan sekali-kali membiarkan baterai yang sudah mati tetap di dalam kalkulator.
- **Baterai yang ada bersama kalkulator adalah untuk pengujian pabrik dan dayanya akan sedikit berkurang selama pengiriman dan penyimpanan. Karena alasan tersebut, usia baterai dapat menjadi lebih singkat dari biasanya.**
- Jangan menggunakan baterai utama berbasis nikel untuk produk ini. Ketidaksesuaian antara baterai tersebut dengan spesifikasi produk dapat mengakibatkan usia baterai menjadi lebih singkat dan kegagalan fungsi produk.
- Hindari menggunakan dan menyimpan kalkulator di tempat yang bersuhu ekstrem, dan berkelembapan tinggi serta banyak debu.
- Jangan membenturkan, menekan, atau menekuk kalkulator secara berlebihan.
- Jangan sekali-kali mencoba membongkar kalkulator.
- Gunakan kain yang lembut dan kering untuk membersihkan permukaan luar kalkulator.
- Bila hendak membuang kalkulator atau baterainya, pastikan untuk melakukannya sesuai dengan hukum dan peraturan di tempat Anda.

### <span id="page-5-0"></span>**Melepaskan Wadah Keras**

Sebelum menggunakan kalkulator, geser wadah keras ke bawah untuk membuka, kemudian tempelkan wadah keras ke bagian belakang kalkulator seperti ditunjukkan dalam gambar di bawah.

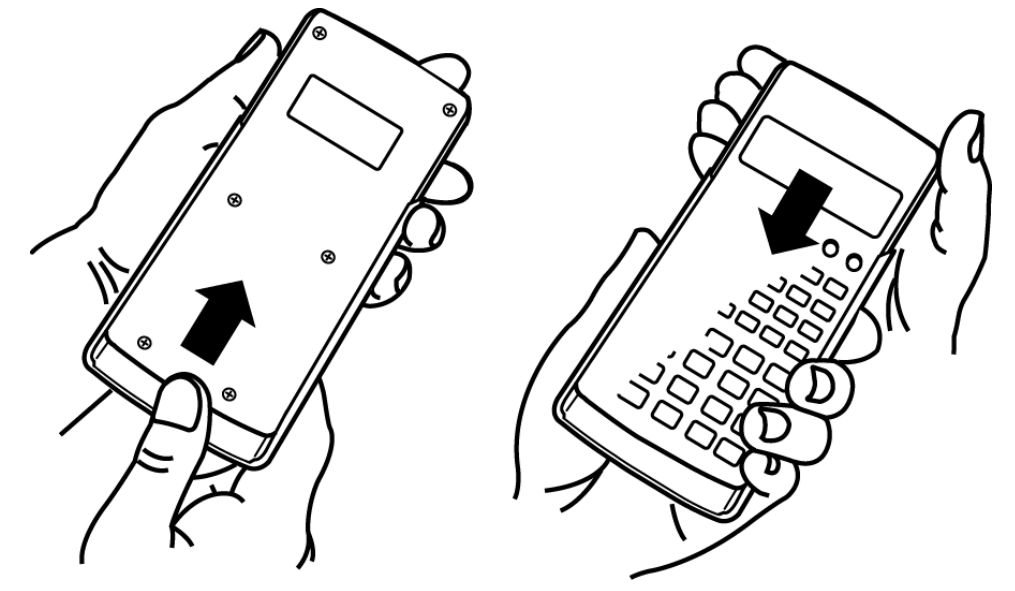

### **Menghidupkan dan Mematikan Daya**

- Tekan <sup>[ON]</sup> untuk menghidupkan kalkulator.
- Tekan SHIFT AC (OFF) untuk mematikan kalkulator.

#### **Catatan**

• Kalkulator juga akan padam secara otomatis setelah sekitar 10 menit tidak digunakan. Tekan tombol **ON** untuk menghidupkan kalkulator kembali.

### **Mengatur Kontras Display**

- 1. Tekan [MODE] [MODE] [MODE] [MODE].
	- Ini akan menampilkan layar penyetelan display.

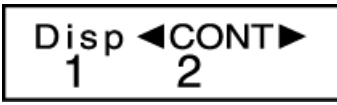

- 2. Tekan  $\boxed{2}$ .
- 3. Gunakan  $\bigcirc$  dan  $\bigcirc$  untuk mengatur kontras display.
- 4. Setelah pengaturan sudah sesuai dengan yang diinginkan, tekan  $\overline{A}$ .

#### **Penting!**

• Jika pengaturan kontras display tidak meningkatkan keterbacaan display, berarti daya baterainya mungkin lemah. Gantilah baterainya.

## <span id="page-6-0"></span>**Penanda Tombol**

fx-82MS/fx-85MS/fx-300MS/fx-350MS: Dengan menekan tombol SHIFT atau diikuti dengan tombol kedua akan menjalankan fungsi alternatif tombol kedua.

fx-220 PLUS: Dengan menekan tombol [SHIFT] diikuti dengan tombol kedua akan menjalankan fungsi alternatif tombol kedua.

Fungsi alternatif ditunjukkan oleh teks yang dicetak di atas tombol.

fx-82MS/fx-85MS/fx-300MS/ fx-350MS:

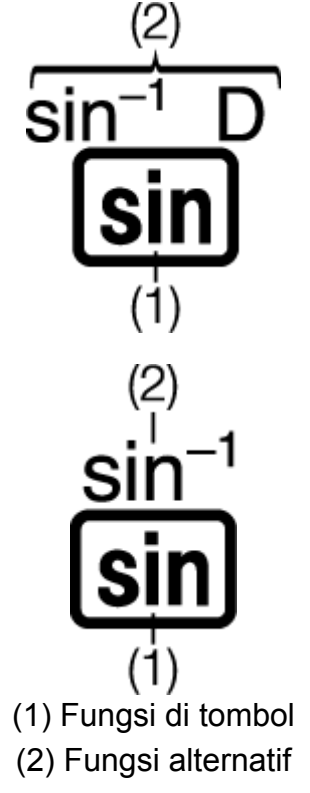

fx-220 PLUS:

• Berikut ini ditunjukkan arti warna yang berlainan pada teks tombol fungsi alternatif.

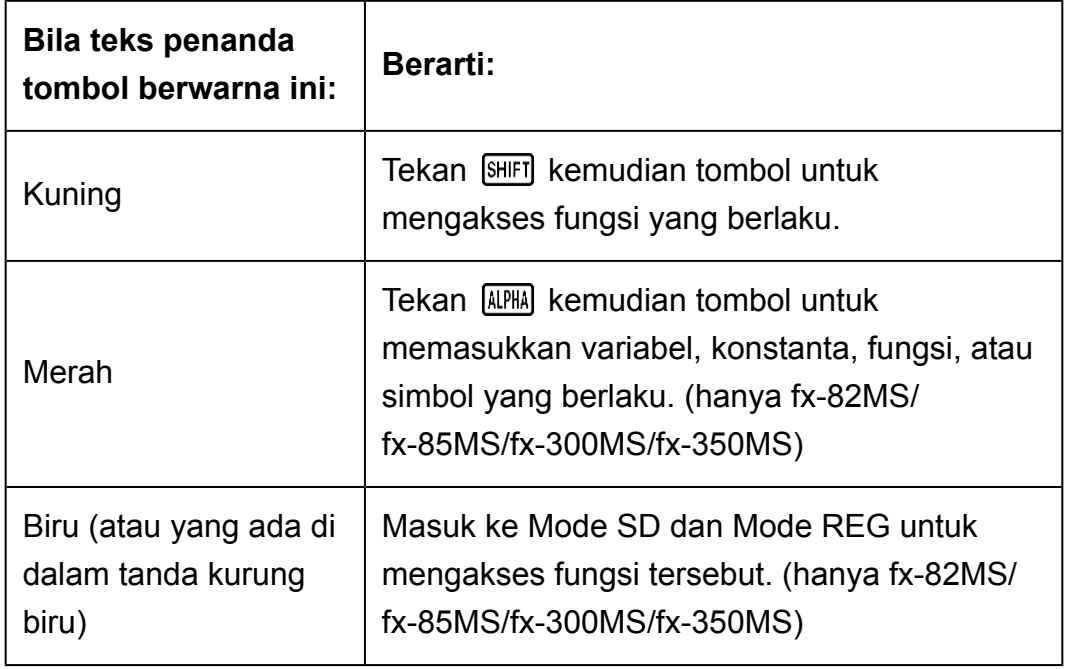

<span id="page-7-0"></span>• Berikut ini ditampilkan contoh bagaimana pengoperasian fungsi alternatif ditunjukkan dalam manual ini.

Contoh:  $[SHIF]$   $\sin( \sin^{1} )$ <sup>\*</sup> 1

- \* Menunjukkan fungsi yang diakses oleh pengoperasian tombol (SHIFT ) sebelumnya. Ingatlah bahwa ini bukan bagian dari pengoperasian tombol sebenarnya yang Anda jalankan.
- Hal berikut menunjukkan contoh bagaimana pengoperasian tombol untuk memilih sebuah komponen menu di layar ditunjukkan dalam manual ini.

Contoh: (COMP)\*

- \* Menunjukkan komponen menu yang dipilih oleh pengoperasian tombol angka  $(1)$ ) sebelumnya. Ingatlah bahwa ini bukan bagian dari pengoperasian tombol sebenarnya yang Anda jalankan.
- Tombol kursor ditandai dengan empat panah, menunjukkan arah, seperti ditunjukkan dalam gambar di dekat ini. Dalam manual ini, pengoperasian tombol kursor ditunjukkan sebagai  $\bigcirc$ ,  $\bigcirc$ ,  $\bigcirc$ , dan  $\bigoplus$ .

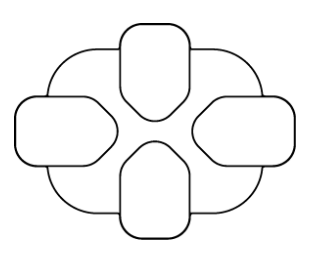

## **Membaca Tampilan**

Tampilan dua baris memungkinkan untuk melihat rumus perhitungan dan hasilnya secara bersamaan.

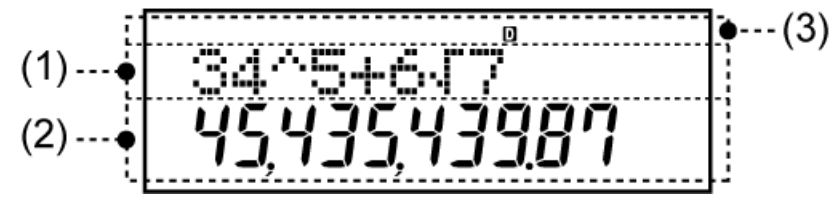

(1) Rumus perhitungan

(2) Hasil perhitungan

(3) Indikator

• Tabel di bawah menjelaskan beberapa indikator umum yang muncul di bagian atas layar (3).

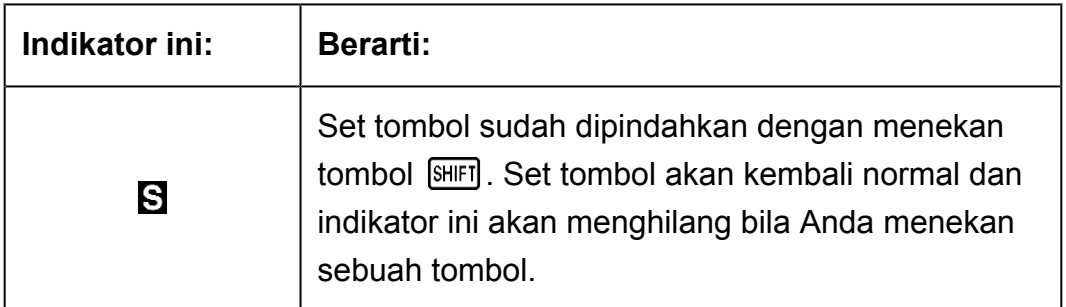

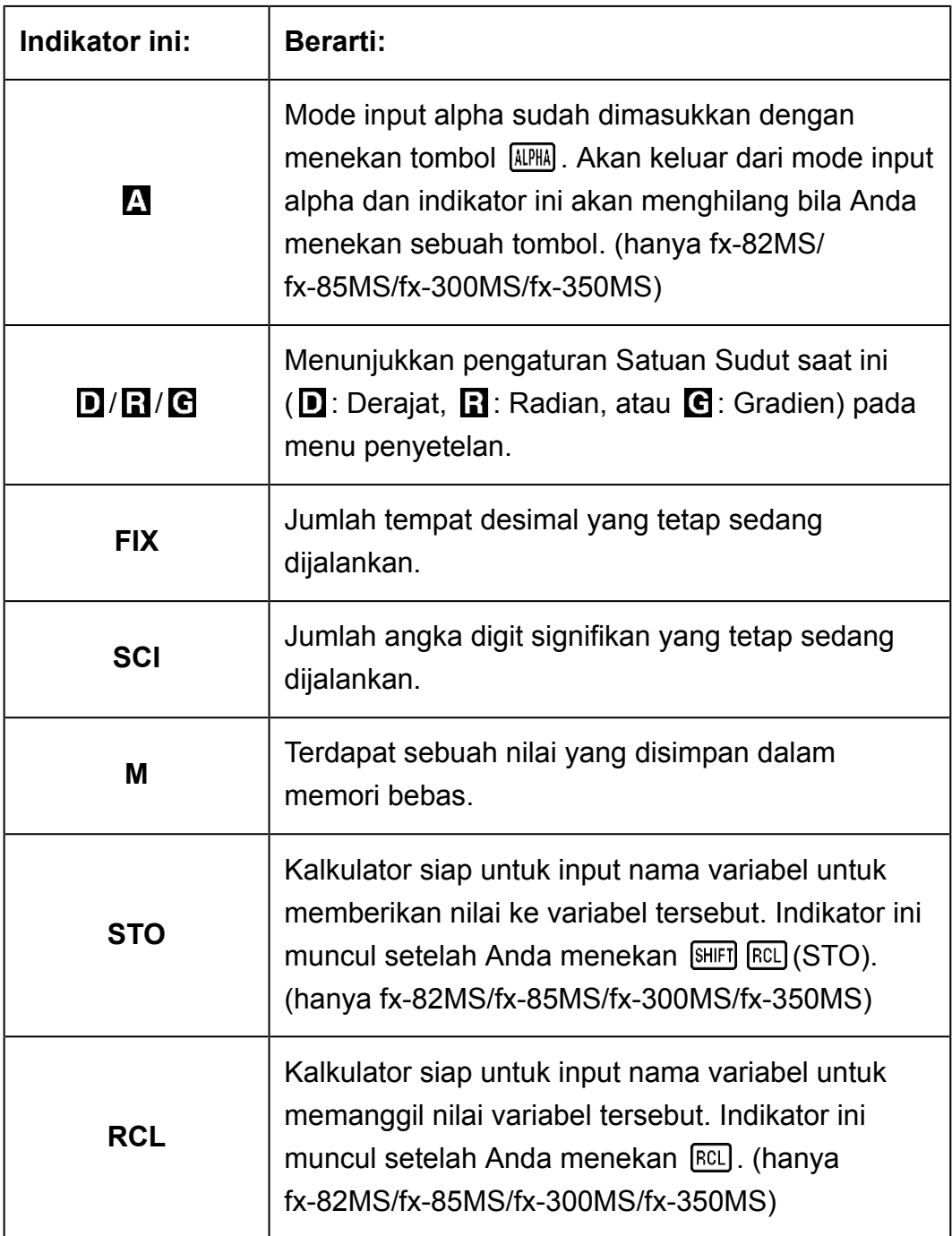

# <span id="page-9-0"></span>**Mode Perhitungan dan Penyetelan Kalkulator**

## **Mode Perhitungan**

Sebelum memulai perhitungan, Anda harus masuk ke mode yang tepat seperti diindikasikan di tabel di bawah ini.

#### **fx-82MS/fx-85MS/fx-300MS/fx-350MS**

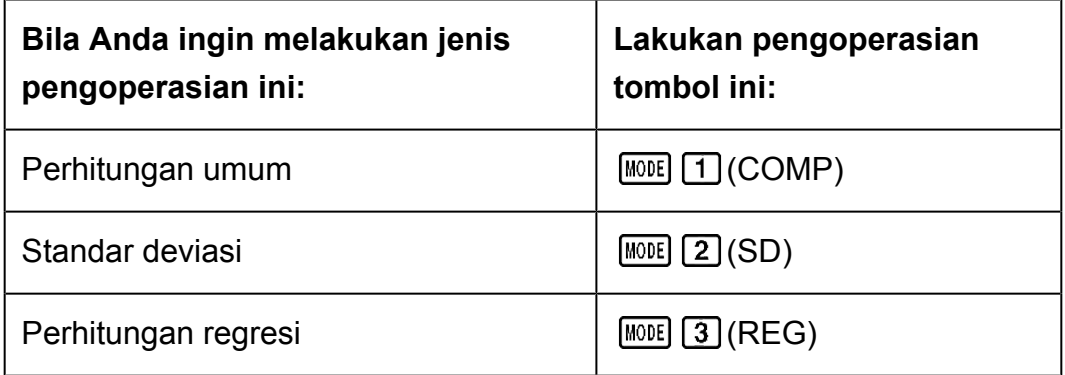

#### **fx-220 PLUS**

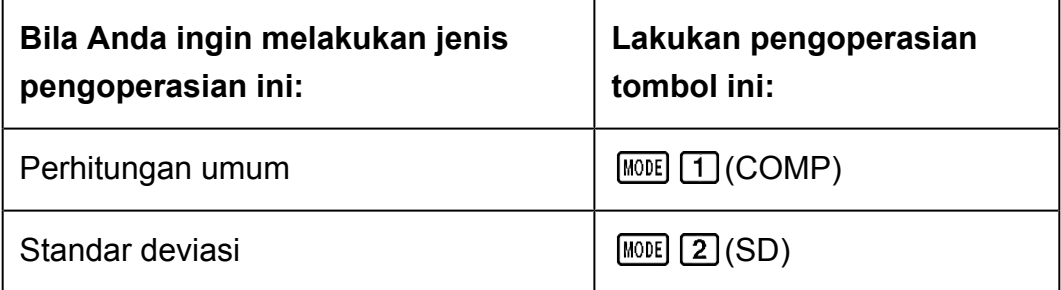

#### **Catatan**

- Mode perhitungan baku awal adalah Mode COMP.
- Indikator mode muncul di bagian atas display.
- Mode COMP, SD, dan REG dapat digunakan dalam kombinasi dengan pengaturan satuan sudut.
- Pastikan untuk memeriksa mode perhitungan yang berjalan (SD, REG, COMP) dan pengaturan satuan sudut (Deg, Rad, Gra) sebelum memulai perhitungan.

## **Konfigurasi Penyetelan Kalkulator**

Penekanan tombol **MODE** lebih dari satu kali akan menampilkan layar penyetelan tambahan.

Pengaturan yang digarisbawahi ( \_\_\_ ) adalah pengaturan awal baku.

$$
\begin{array}{c}\n \text{Deg} \text{ Rad} \text{ Gra} \\
 1 \quad 2 \quad 3\n \end{array}
$$

1 Deg 2 Rad 3 Gra

Menentukan derajat, radian, atau grad sebagai satuan sudut untuk penampilan input nilai dan hasil perhitungan.

(90°=  $\pi$ /2 radian = 100 grad)

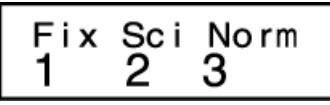

 $\lceil \cdot \rceil$  Fix  $\lceil 2 \rceil$  Sci  $\lceil 3 \rceil$  Norm

Menentukan jumlah digit saat menampilkan hasil perhitungan.

**Fix:** Nilai yang Anda tetapkan (dari 0 sampai 9) menentukan jumlah tempat desimal untuk hasil perhitungan yang ditampilkan. Hasil perhitungan dibulatkan ke digit terakhir yang ditentukan sebelum ditampilkan.

Contoh:  $100 \div 7 = 14,286$  (Fix 3) 14,29 (Fix 2)

**Sci:** Nilai yang Anda tetapkan (dari 1 sampai 10) menentukan jumlah digit signifikan untuk hasil perhitungan yang ditampilkan. Hasil perhitungan dibulatkan ke digit terakhir yang ditentukan sebelum ditampilkan. Contoh:  $1 \div 7 = 1,4286 \times 10^{-1}$  (Sci 5)

 $1,428571429 \times 10^{-1}$  (Sci 0)

**Norm:** Memilih salah satu di antara dua pengaturan yang tersedia (Norm 1, Norm 2) menentukan rentang di mana hasilnya akan ditampilkan dalam format eksponensial. Di luar rentang yang ditentukan, hasil ditampilkan menggunakan format non-eksponensial.

Norm 1:  $10^{-2}$  >  $|x|, |x| \ge 10^{10}$ Norm 2:  $10^{-9}$  > |x|, |x|  $\geq 10^{10}$ Contoh:  $1 \div 200 = 5 \times 10^{-3}$  (Norm 1) 0,005 (Norm 2)

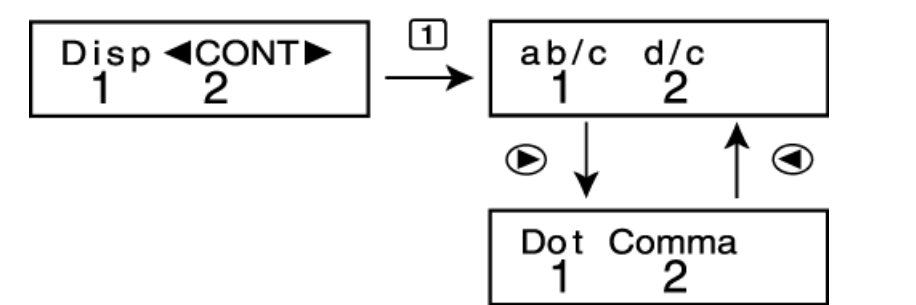

### $\Box$ ab/c  $\Box$ d/c

Menentukan antara pecahan campuran (ab/c) atau pecahan tak wajar (d/c) untuk penampilan pecahan pada hasil perhitungan.

### <span id="page-11-0"></span>Dot Comma

Menentukan apakah menampilkan titik atau koma untuk poin desimal hasil perhitungan. Titik selalu ditampilkan selama input. **Dot:** Poin desimal titik, pemisah koma **Comma:** Poin desimal koma, pemisah titik

#### **Catatan**

• Untuk menutup menu penyetelan tanpa memilih apapun, tekan  $[AC]$ .

### **Memulai Mode Perhitungan dan Pengaturan Lainnya**

Melakukan prosedur berikut ini akan menginisialisasi mode perhitungan dan pengaturan setel lainnya seperti di bawah ini.

 $fx-82MS$ / $fx-85MS$ / $fx-300MS$ / $fx-350MS$ :  $[OM]$   $[SHIF]$   $[MOE]$   $(CLR)$   $[2]$   $(Mode)$   $\Box$  $fx-220$  PLUS:  $[M][\text{CR}][2]$  (Mode)  $\Box$ 

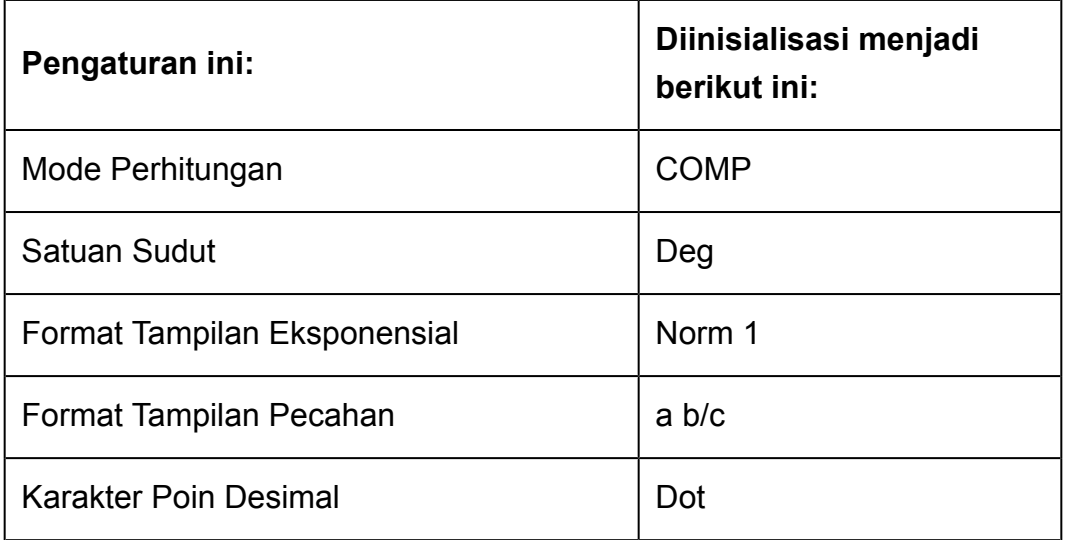

• Untuk membatalkan inisialisasi tanpa melakukan apapun, tekan (Batalkan) alih-alih  $\Xi$ .

# <span id="page-12-0"></span>**Perhitungan Dasar**

Gunakan tombol MODE untuk masuk ke Mode COMP ketika Anda ingin melakukan perhitungan dasar.

MODE 1 (COMP)

0.

 $30\times 30$ 120.

4×sin

## **Memasukkan Ekspresi dan Nilai**

**Contoh:**  $4 \times \sin 30 \times (30 + 10 \times 3) = 120$  (Satuan sudut: Deg)

4 30 50 80 30 4 10 30 日

#### **Catatan**

- Area memori yang digunakan untuk input perhitungan dapat menyimpan 79 "langkah". Satu langkah dihitung tiap kali Anda menekan tombol angka atau tombol operasi aritmetika ( $\boxed{+}$ ,  $\boxed{-}$ ,  $\boxed{\times}$ ,  $\boxed{\div}$ ). Pengoperasian tombol  $\boxed{\text{SHEI}}$  atau  $\boxed{\text{AIPHA}}$  (hanya fx-82MS/fx-85MS/fx-300MS/fx-350MS) tidak dihitung sebagai satu langkah, sehingga memasukkan SHIFT |  $\bigwedge^x(\sqrt[x]{\ }$ , sebagai contoh, hanya dihitung satu langkah.
- Anda bisa memasukkan hingga 79 langkah dalam satu perhitungan. Tiap kali Anda memasukkan langkah ke-73 dalam satu perhitungan, kursor akan berubah dari " " ke "■" untuk memberitahukan Anda bahwa memori hampir habis. Jika Anda perlu untuk memasukkan lebih dari 79 langkah, Anda harus membagi perhitungan Anda menjadi dua bagian atau lebih.
- Menekan tombol [Ans] akan memunculkan hasil terakhir yang diperoleh, sehingga dapat Anda gunakan pada perhitungan selanjutnya. Lihat "Menggunakan Fungsi Memori - Memori Jawaban" untuk informasi lebih lanjut mengenai penggunaan tombol Ans.

### **Membuat Koreksi Saat Input**

- Gunakan  $\bigcirc$  dan  $\bigcirc$  untuk menggerakkan kursor ke lokasi yang Anda inginkan.
- $\cdot$  Tekan  $[E1]$  untuk menghapus angka atau fungsi pada posisi kursor.
- Tekan SHIFT DELI (INS) untuk merubah ke kursor insert (penyisipan) [J. Memasukkan sesuatu saat kursor penyisipan berada pada display akan menyisipkan input pada posisi kursor penyisipan.
- Dengan menekan [SHIFT] DEL] (INS), atau  $\equiv$  akan mengembalikan kursor penyisipan ke kursor normal.

**Contoh 1:** Untuk mengkoreksi cos60 supaya menjadi sin60

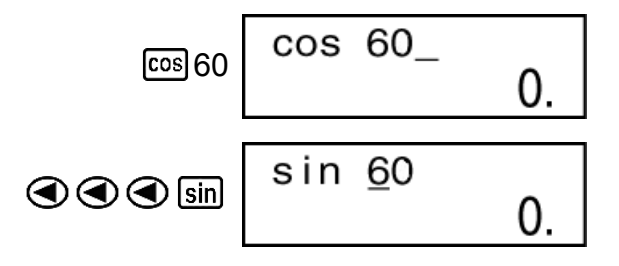

<span id="page-13-0"></span>**Contoh 2:** Untuk mengkoreksi ekspresi 369 × × 2 supaya menjadi 369 × 2

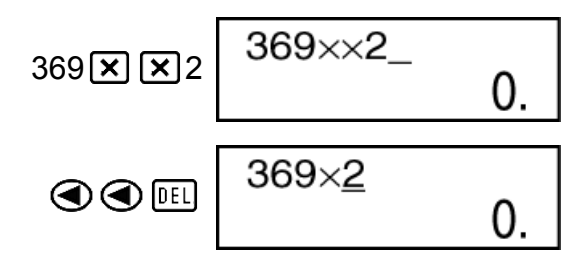

**Contoh 3:** Untuk mengkoreksi 2,36<sup>2</sup> supaya menjadi sin2,36<sup>2</sup>

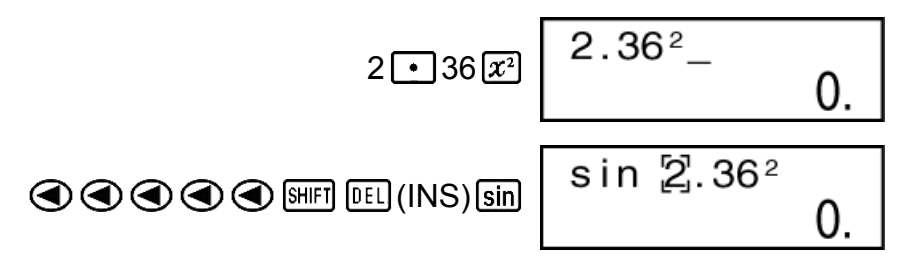

**Menghapus semua perhitungan yang Anda input** Tekan **AC**.

## **Perhitungan Aritmetika**

- Nilai negatif dalam perhitungan harus diapit dengan tanda kurung. Untuk rinciannya, lihat "Urutan Prioritas Perhitungan".
- Negatif eksponen tidak perlu diapit dengan tanda kurung. sin 2,34  $\times$  10<sup>-5</sup>  $\rightarrow$  sin 2  $\cdot$  34  $\times$   $\overline{10^3}$   $\overline{(-)}$  5

**Contoh 1:** 23 + 4,5 - 53 = -25,5

$$
23\mathbf{+}14\mathbf{+}5\mathbf{=}53\mathbf{=}
$$

**Contoh 2:** 56  $\times$  (-12)  $\div$  (-2,5) = 268,8

56 12 2 5 268,8

**Contoh 3:**  $2 \div 3 \times (1 \times 10^{20}) = 6,666666667 \times 10^{19}$ 

 $2 \div 3 \times 1 \times 20 =$  6,666666667×10<sup>19</sup>

**Contoh 4:**  $7 \times 8 - 4 \times 5 = 36$ 

$$
7\mathbf{X}36\mathbf{\square}4\mathbf{X}5\mathbf{\square}
$$
 36,

<span id="page-14-0"></span>**Contoh 5:** 
$$
\frac{6}{4 \times 5} = 0.3
$$

6 4 5 0,3

**Contoh 6:**  $2 \times [7 + 6 \times (5 + 4)] = 122$ 

$$
2\boxtimes\text{17} \oplus 6\boxtimes\text{13} \oplus 4\text{11} \oplus \text{12} \qquad \qquad 122,
$$

### **Jumlah Tempat Desimal dan Jumlah Digit yang Signifikan**

Untuk merubah pengaturan jumlah tempat desimal, jumlah digit yang signifikan, atau format tampilan eksponensial, tekan tombol wou beberapa kali hingga Anda mencapai layar penyetelan seperti di bawah ini.

$$
\begin{array}{c}\n \ \text{Fix} \text{ Sci Norm} \\
 1 \quad 2 \quad 3\n \end{array}
$$

Tekan tombol angka  $(1, 2)$ , atau  $(3)$ ) yang sesuai dengan hal yang ingin Anda ubah.

(Fix): Jumlah tempat desimal

(Sci): Jumlah digit yang signifikan

(Norm): Format tampilan eksponensial

**Contoh 1:** 200  $\div$  7  $\times$  14 =

200 日 7 区 14 目

400.

(Menentukan tiga tempat desimal.)

$$
\boxed{\text{MODE}} \cdots \boxed{1} (Fix) \boxed{3}
$$

• Tekan  $\frac{1}{2}$   $\cdots$   $\frac{1}{3}$  (Norm)  $\boxed{1}$  untuk menghapuskan spesifikasi Fix.

**Contoh 2:** 1 ÷ 3, menampilkan hasil dengan dua digit signifikan (Sci 2)

$$
\boxed{\text{MODE}} \cdots \boxed{2} (\text{Sci}) \boxed{2} \boxed{1 \div 3 \boxed{=}}
$$

• Tekan  $\frac{MODE}{1}$   $\cdots$   $\frac{3}{3}$  (Norm)  $\boxed{1}$  untuk menghapuskan spesifikasi Sci.

### **Menghilangkan Tanda Kurung Tutup Terakhir**

**Contoh:**  $(2 + 3) \times (4 - 1 = 15)$ 

$$
\boxed{12} \boxed{13} \boxed{13} \boxed{14} \boxed{11} \boxed{13}
$$

## <span id="page-15-0"></span>**Perhitungan Pecahan**

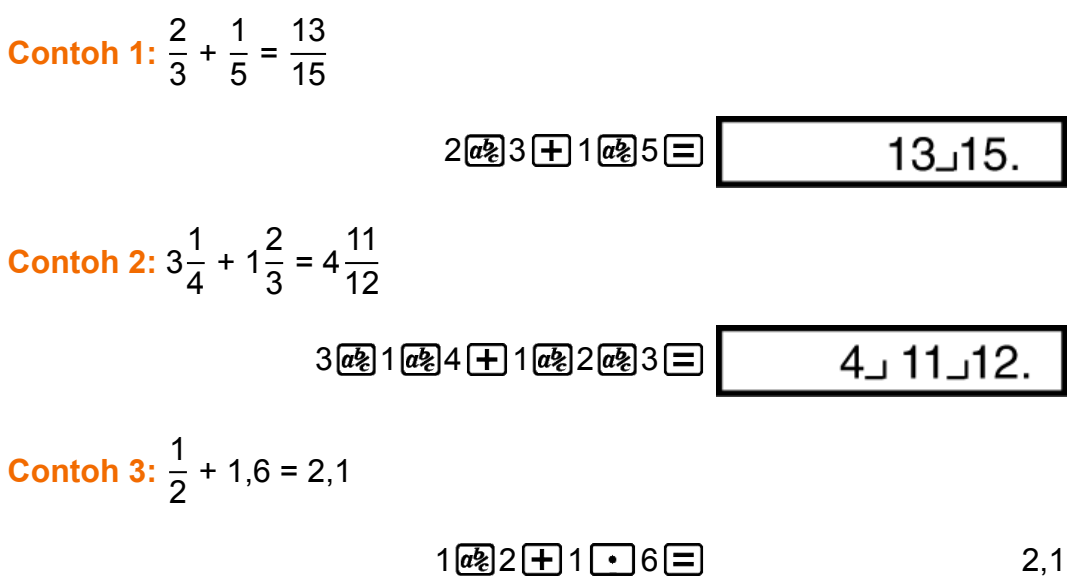

#### **Catatan**

- Bilangan akan ditampilkan dalam format desimal secara otomatis tiap saat jumlah angka digit bilangan pecahan (bilangan bulat + pembilang + penyebut + tanda pemisah) melebihi 10.
- Hasil dari perhitungan yang mencampurkan pecahan dengan nilai desimal selalu berbentuk desimal.

### **Konversi Desimal ↔ Pecahan**

### **Untuk mengubah hasil perhitungan antara format pecahan dan format desimal:**

Tekan  $[a_8]$ .

**Contoh 1:** 2,75 = 
$$
2\frac{3}{4}
$$
 (Desimal  $\rightarrow$  Pecahan)

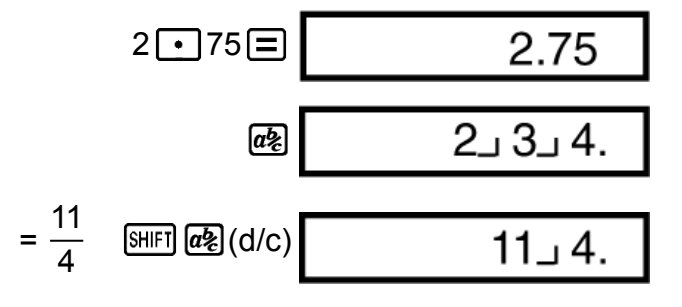

**Contoh 2:**  $\frac{1}{2} \leftrightarrow 0.5$  (Pecahan  $\leftrightarrow$  Desimal)

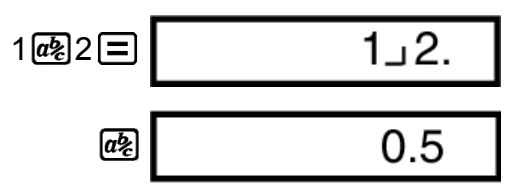

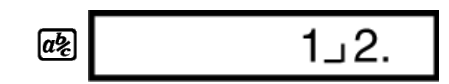

### <span id="page-16-0"></span>**Konversi Pecahan Campuran ↔ Pecahan Tak Wajar**

#### **Untuk mengubah hasil perhitungan antara format pecahan tak wajardan pecahan campuran:**

Tekan  $[HH]$   $[a]$  (d/c).

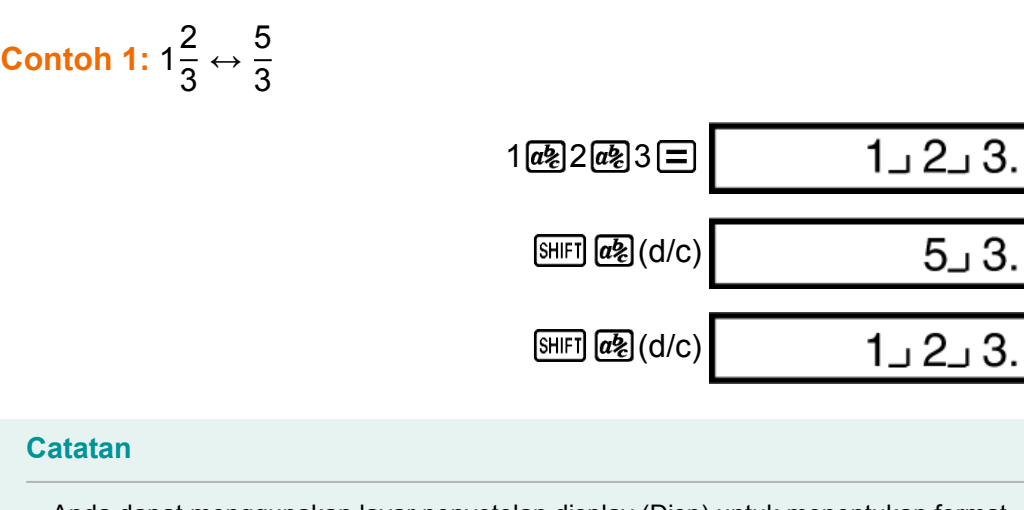

#### **Catatan**

• Anda dapat menggunakan layar penyetelan display (Disp) untuk menentukan format tampilan ketika hasil perhitungan pecahan lebih dari satu.

• Untuk merubah format tampilan pecahan, tekan tombol MODE beberapa kali hingga Anda mencapai layar penyetelan seperti di bawah ini.

$$
\begin{array}{c}\n\text{Disp} \blacktriangleleft \text{CONTD} \\
1 \quad 2\n\end{array}
$$

Menampilkan layar seleksi.

$$
\boxed{1}(\text{Disp})
$$

$$
\overset{ab/c}{1} \overset{d/c}{2}
$$

Tekan tombol angka ( $\boxed{1}$  atau  $\boxed{2}$ ) yang sesuai dengan pengaturan yang ingin Anda pakai.

(ab/c): Pecahan campuran

(d/c): Pecahan tak wajar

• Eror akan muncul jika Anda memasukkan pecahan campuran ketika format display d/c sedang dipilih.

## <span id="page-17-0"></span>**Perhitungan Persen**

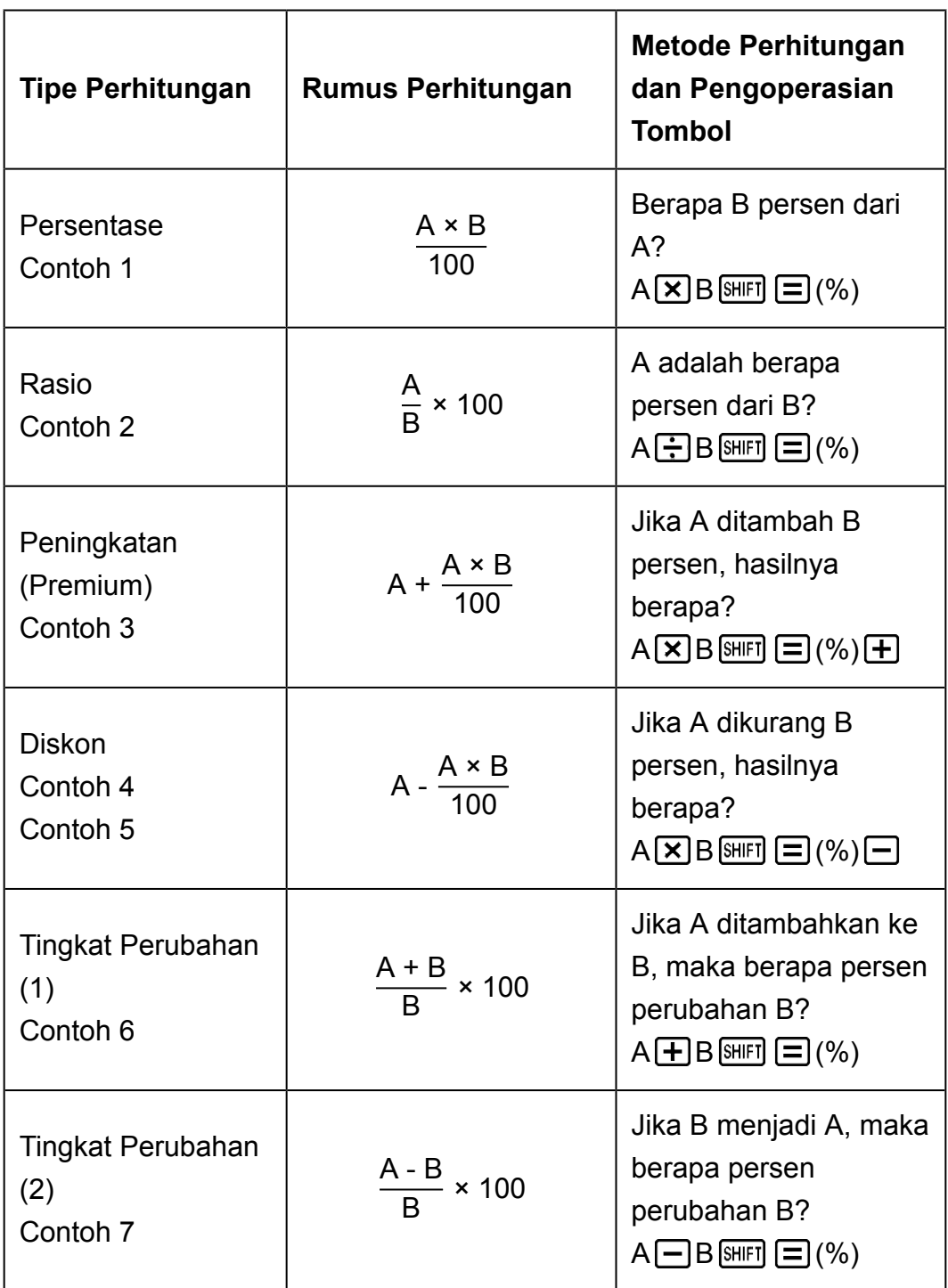

**Contoh 1:** Untuk menghitung 12% dari 1500 (180)

 $1500 \times 12 \text{ [SIII]} \equiv (%)$  180,

**Contoh 2:** Untuk menghitung 660 adalah berapa persen dari 880 (75%)

660 子 880 [ 96] (%) 75,

**Contoh 3:** Untuk meningkatkan 2500 dengan 15% (2875)

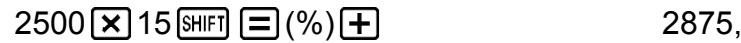

<span id="page-18-0"></span>**Contoh 4:** Untuk mengurangi 3500 dengan 25% (2625)

$$
3500 \times 25 \text{ [SIII]} \equiv \text{ } (\%) \equiv \text{ } 2625,
$$

**Contoh 5:** Untuk mengurangi jumlah 168, 98, dan 734 dengan 20% (800)

fx-82MS/fx-85MS/fx-300MS/fx-350MS:

$$
168 \text{ + } 98 \text{ + } 734 \text{ = } \frac{\text{[Ans] [SHF] [EC]} (STO) \text{ } (\text{--)} (A)}{\text{[APH] [C]} (A)^* \text{ } \text{X} \text{]} 20 \text{ [MIF]} \text{ } [\text{=}] \text{ } (\%) \text{ } }
$$

\* Seperti yang ditampilkan di sini, apabila Anda ingin menggunakan nilai Memori Jawaban pada perhitungan penambahan atau diskon, Anda perlu menempatkan nilai Memori Jawaban ke sebuah variabel dan kemudian menggunakan variabel tersebut dalam perhitungan penambahan/diskon. Ini adalah karena perhitungan yang dilakukan saat  $\Xi(%)$  ditekan, hasilnya disimpan ke Memori Jawaban sebelum tombol  $\Box$  ditekan.

fx-220 PLUS:

$$
168 \text{ + } 98 \text{ + } 734 \text{ = } \text{Smf} \text{ (Min)}
$$
\n
$$
\text{ (Min)} \text{ (168)} \text{ = } 800,
$$

**Contoh 6:** 300 gram ditambahkan ke sampel tes yang semula beratnya 500 gram, sehingga menciptakan sampel tes final dengan berat 800 gram. Berapa persenkah 800 gram dari 500 gram? (160%)

300 500 (%) 160,

**Contoh 7:** Berapa persentase perubahannya ketika suatu nilai ditingkatkan dari 40 ke 46? Bagaimana jika ditingkatkan menjadi 48? (15%, 20%)

$$
46 \longrightarrow 40 \text{ [SIII]} \quad \text{[S]} \quad \text{[S]} \
$$

8 20,

## **Perhitungan Derajat, Menit, Detik (Seksagesimal)**

Anda bisa melakukan perhitungan menggunakan nilai seksagesimal, dan mengkonversikan nilai antara seksagesimal dan desimal.

### <span id="page-19-0"></span>**Memasukkan Nilai Seksagesimal**

Berikut ini adalah sintaksis untuk memasukkan nilai seksagesimal. {Derajat} [ ... ] {Menit} [ ... ] {Detik} [ ... ]

• Perhatikan bahwa Anda harus selalu memasukkan nilai untuk derajat dan menit, meskipun nilainya nol.

**Contoh:** Input 2°0'30"

$$
2^{\binom{n}{2}}0^{\binom{n}{3}}30^{\binom{n}{3}}\equiv 2^{\circ}0^{\circ}30,
$$

### **Perhitungan Seksagesimal**

Melakukan tipe perhitungan seksagesimal berikut ini akan menghasilkan hasil seksagesimal.

- Penambahan atau pengurangan dua bilangan seksagesimal
- Perkalian atau pembagian bilangan seksagesimal dan bilangan desimal

**Contoh 1:** 2°20'30" + 39'30"

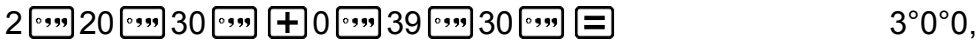

**Contoh 2:** 12°34'56" × 3,45

```
12 \cdot \cdot \cdot 34 \cdot \cdot \cdot 56 \cdot \cdot \cdot \cdot \cdot \cdot 31 \cdot \cdot 45 \equiv 43°24°31,2
```
### **Mengkonversikan Nilai antara Seksagesimal dan Desimal**

**Contoh:** Untuk mengkonversikan nilai desimal 2,258 menjadi nilai seksagesimal dan kemudian kembali ke nilai desimal

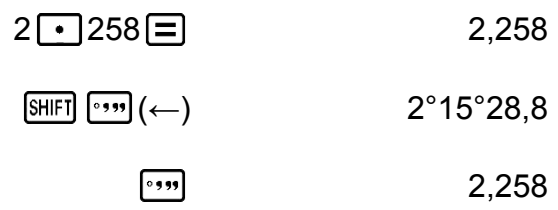

## **Multi-pernyataan (hanya fx-82MS/ fx-85MS/fx-300MS/fx-350MS)**

Anda dapat menggunakan tanda titik dua (:) untuk menghubungkan dua ekspresi atau lebih, dan menjalankannya berurutan dari kiri ke kanan ketika Anda menekan  $\Xi$ .

<span id="page-20-0"></span>**Contoh:** Untuk menambahkan 2 + 3 dan kemudian mengkalikan hasilnya dengan 4

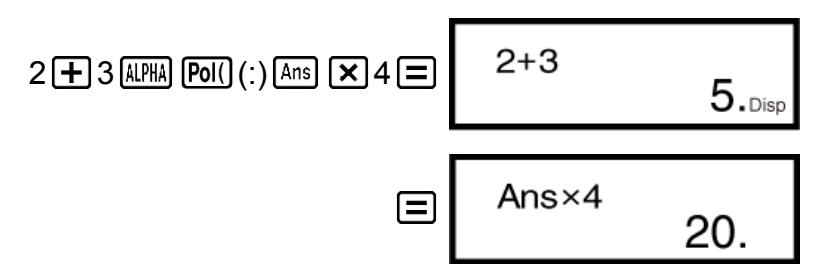

## **Menggunakan Notasi Rekayasa**

Suatu pengoperasian tombol sederhana mengubah nilai yang ditampilkan ke notasi rekayasa.

**Contoh 1:** Untuk mengubah 56088 meter ke kilometer  $\rightarrow$  56,088  $\times$  10<sup>3</sup> (km)

 $56088 \equiv$  [ENG] 56,088×10<sup>03</sup>

**Contoh 2:** Untuk mengubah 0,08125 gram ke miligram → 81,25 × 10-3 (mg)

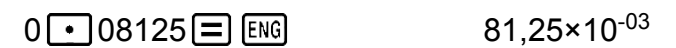

**Contoh 3:** Mengubah nilai 1234 ke notasi rekayasa, menggeser titik desimal ke kanan.

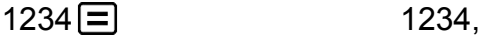

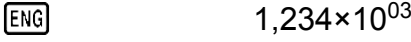

1234,×10<sup>00</sup>  $F<sub>NG</sub>$ 

**Contoh 4:** Mengubah nilai 123 ke notasi rekayasa, menggeser titik desimal ke kiri.

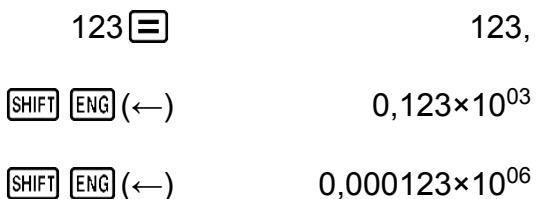

## <span id="page-21-0"></span>**Riwayat Perhitungan dan Pengulangan**

### **Riwayat Perhitungan**

Dalam Mode COMP, kalkulator mengingat hingga sekitar 150 byte data untuk perhitungan yang terbaru.

Tanda  $\triangle$  dan/atau  $\nabla$  di bagian atas display mengindikasikan bahwa ada konten riwayat perhitungan lebih banyak di atas dan/atau di bawah. Anda bisa menelusuri konten riwayat perhitungan menggunakan  $\bigcirc$  dan  $\odot$ .

### **Contoh:**

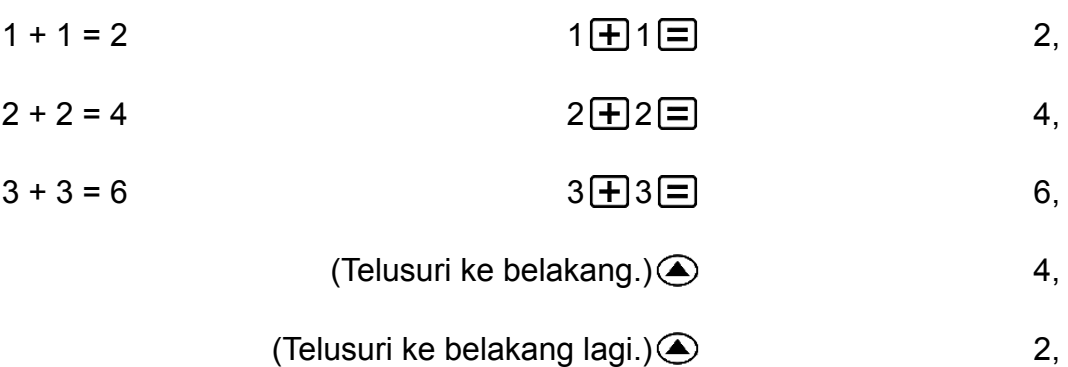

#### **Catatan**

• Data riwayat perhitungan akan terhapus semua tiap saat Anda menekan  $[ON]$ , ketika Anda berubah ke mode perhitungan yang berbeda, atau tiap saat Anda menginisialisasi mode dan pengaturan.

## **Pengulangan**

Ketika hasil perhitungan sedang ditampilkan di display, Anda bisa menekan  $\bigcirc$  atau  $\bigcirc$  untuk merubah ekspresi yang Anda gunakan pada perhitungan sebelumnya.

**Contoh:**  $4 \times 3 + 2 = 14$  $4 \times 3 - 7 = 5$  $4 \times 3 + 2 = 14$ ,  $(Selanjutnya)$   $QDEDEED = 7 = 7$ 

### <span id="page-22-0"></span>**Memori Jawaban (Ans)**

- Tiap kali Anda menekan  $\equiv$  setelah memasukkan nilai atau ekspresi, hasil perhitungan secara otomatis memperbarui konten Memori Jawaban dengan menyimpan hasil tersebut.
- fx-82MS/fx-85MS/fx-300MS/fx-350MS: Di samping  $\Xi$ , konten Memori Jawaban juga akan diperbarui dengan hasil perhitungan tiap kali Anda menekan  $\boxed{\text{SHF}}$   $\boxed{=}$  (%),  $\boxed{\text{M+}}$ ,  $\boxed{\text{SHF}}$   $\boxed{\text{M+}}$  (M-), atau  $\boxed{\text{SHF}}$   $\boxed{\text{RCL}}$  (STO) yang diikuti dengan huruf (A hingga F, atau M, X, atau Y). fx-220 PLUS: Di samping  $\Xi$ , konten Memori Jawaban juga akan diperbarui dengan hasil perhitungan tiap kali Anda menekan  $\boxed{\text{m}}$   $\boxed{=}$  $(%)$ ,  $[M+]$ ,  $[SHIF]$   $[M+]$   $(M-)$ , atau  $[SHIF]$   $[MR]$   $(Min)$ .
- Anda bisa memunculkan konten Memori Jawaban dengan menekan  $[Ans]$ .
- Memori Jawaban dapat menyimpan hingga 15 digit untuk mantissa dan dua digit untuk eksponen.
- Konten Memori Jawaban tidak diperbarui jika operasi yang dilakukan oleh pengoperasian tombol-tombol di atas menghasilkan eror.

### **Perhitungan Berturut-Turut**

- Anda dapat menggunakan hasil perhitungan yang ditampilkan di display (dan juga disimpan di Memori Jawaban) sebagai bilangan awal untuk perhitungan Anda selanjutnya. Perhatikan bahwa menekan tombol operasi ketika hasil sedang ditampilkan akan menyebabkan nilai yang ditampilkan berubah menjadi Ans, menandakan bahwa nilai itulah yang saat ini disimpan di Memori Jawaban.
- Hasil dari perhitungan juga dapat digunakan dengan fungsi Tipe A yang  $\sum_{i=1}^{n}$  mengikuti ( $x^2$ ,  $x^3$ ,  $x^{-1}$ ,  $x!$ , DRG $\blacktriangleright$ ), +, -,  $x^y$ ,  $\sqrt[x]{x}$ ,  $\blacktriangleright$ ,  $\frac{1}{x}$ ,  $\frac{1}{n}$  P  $r$  dan  $n \in \mathbb{Z}$ .

**Contoh 1:** Untuk membagi hasil dari 3 × 4 dengan 30

$$
3 \times 4 \times 12
$$
\n
$$
\text{Centoh 2: Untuk melakukan perhitungan seperti di bawah ini:} \quad 0.4
$$
\n
$$
123 + 456 = 579 \qquad 789 - 579 = 210
$$
\n
$$
123 \times 456 = 579 \qquad 789 - 579 = 210
$$
\n
$$
123 \times 456 = 579 \qquad 789 = 210
$$
\n
$$
123 \times 456 = 579 \qquad 579
$$

 $(Selanjutnya)$  789  $Ans$   $210$ ,

### <span id="page-23-0"></span>**Variabel (A, B, C, D, E, F, M, X, Y) (hanya fx-82MS/ fx-85MS/fx-300MS/fx-350MS)**

Kalkulator Anda mempunyai sembilan variabel tetap bernama A, B, C, D, E, F, M, X, dan Y. Anda bisa menetapkan nilai ke variabel tersebut dan menggunakannya dalam perhitungan.

#### **Contoh:**

Untuk menempatkan hasil dari 3 + 5 ke variabel A

$$
3 \boxed{+} 5 \boxed{\text{آ} \boxed{\text{REL}} \boxed{\text{REL}} \left( \text{STO} \right) \boxed{(-)} \left( \text{A} \right) \tag{8},
$$

Untuk mengkalikan isi variabel A dengan 10

$$
(Selanjutnya) \quad \text{[APHA]} \quad \text{[(-)]} \quad \text{(A)} \quad \text{[X]} \quad 10 \quad \text{[}
$$

Untuk memunculkan isi variabel A

 $(Selanjutnya)$  RCL  $\left(\overline{\rightarrow}\right)$   $\left(A\right)$  8,

Untuk menghapus isi variabel A

0 (STO) (A) 0,

### **Memori Bebas (M)**

Anda dapat menambahkan atau mengurangkan hasil perhitungan dari memori bebas.

Indikator "M" muncul pada display ketika ada nilai selain nol disimpan pada memori bebas.

#### **Contoh 1:**

Untuk menghapus isi M fx-82MS/fx-85MS/fx-300MS/fx-350MS:

 $0 \text{ [SHE]} \text{ [ECL]} (\text{STO}) \text{ [M+]} (\text{M})$  0,

fx-220 PLUS:

$$
O\left(\text{SHIF} \right) \left(\text{MIR}\right) \left(\text{Min}\right) \qquad O,
$$

Untuk menambahkan hasil 10 × 5 ke M

 $(Selanjutnya)$  10  $\times$  5  $M+$  50,

Untuk mengurangkan hasil 10 + 5 dari M

$$
(Selanjutnya) 10 \bigoplus 5 \underbrace{\text{[SHF]}} \underbrace{\text{[M+]}} (M-)
$$

<span id="page-24-0"></span>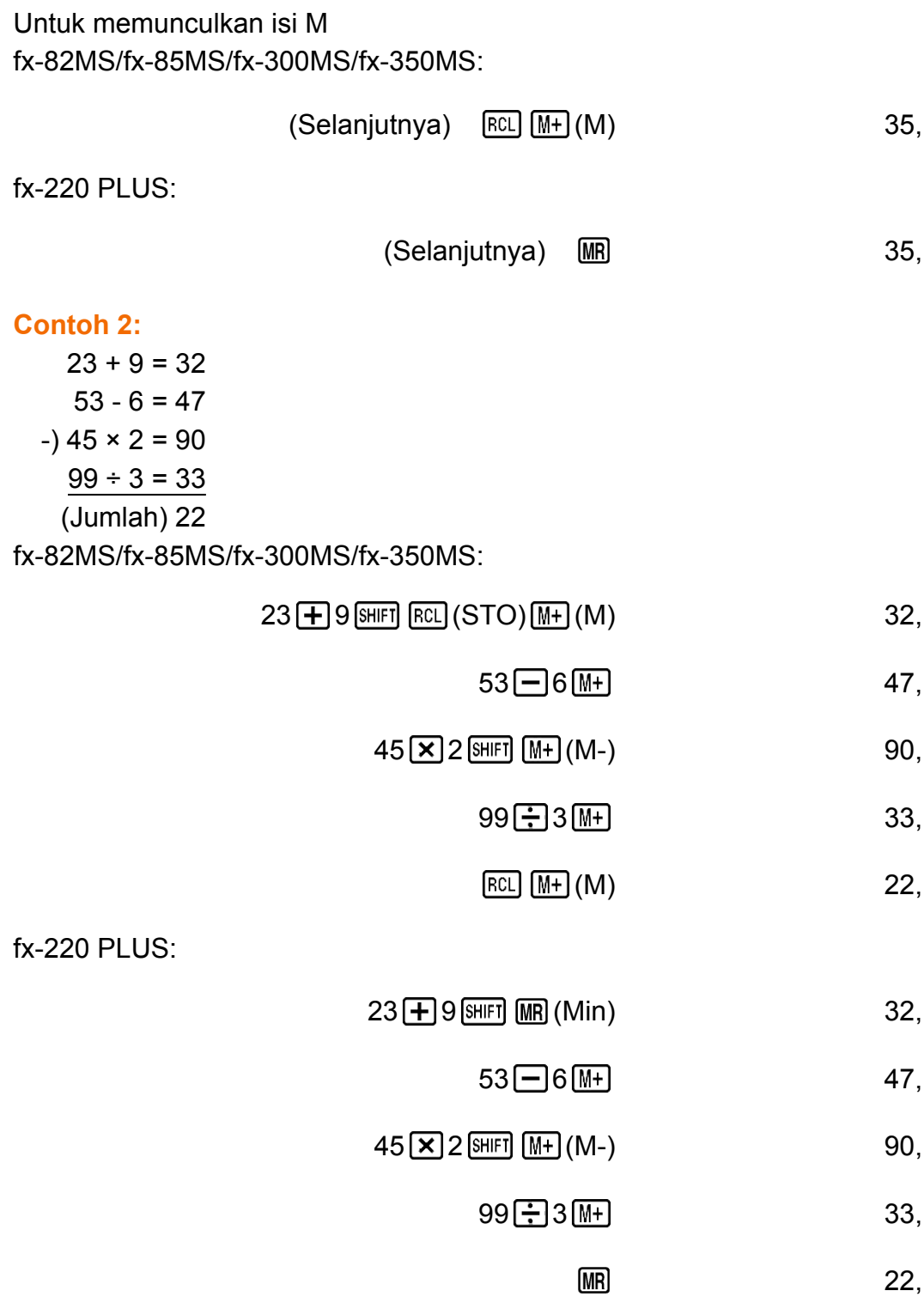

### **Menghapus Isi Semua Memori**

Memori bebas dan isi variabel tetap disimpan meski Anda menekan [AC], atau mematikan kalkulator.

Lakukan prosedur berikut ini bila Anda ingin menghapus isi semua memori.

 $fx-82MS/fx-85MS/fx-300MS/fx-350MS$ :  $[ON]$   $[SHIF]$   $[MOE]$   $(CLR)$   $[1]$   $(McI)$   $[1]$  $fx-220$  PLUS:  $[M][\text{CR}](McI)$   $\Box$ 

# <span id="page-25-0"></span>**Perhitungan Fungsi**

Gunakan tombol MODE untuk masuk ke Mode COMP ketika Anda ingin melakukan perhitungan fungsi.

**MODE** [1] (COMP)

0.

Menggunakan fungsi-fungsi dapat memperlambat perhitungan yang mungkin akan menunda penampilan hasil perhitungan. Untuk menginterupsi perhitungan yang sedang berjalan sebelum hasilnya muncul, tekan **AC**.

# **Pi (***π***), Logaritma Natural Pada Basis**

*e*

## $\vert$  Pi ( $\pi$ )

Anda dapat memasukkan pi ( *π* ) ke dalam suatu perhitungan.

Berikut ini adalah operasi tombol yang diperlukan dan nilai yang kalkulator ini gunakan untuk pi ( *π* ).

```
\pi = 3,14159265358980 ( \text{[SHE]} \text{[X]}(\pi))
```
*π* ditampilkan sebagai 3,141592654, namun *π* = 3,14159265358980 digunakan untuk perhitungan internal.

### **Logaritma Natural Pada Basis** *e* **(hanya fx-82MS/ fx-85MS/fx-300MS/fx-350MS)**

Anda dapat memasukkan logaritma natural basis *e* ke suatu perhitungan. Berikut ini adalah operasi tombol yang diperlukan dan nilai yang kalkulator ini gunakan untuk *e* .

 $e = 2,71828182845904$  ( $\overline{AIPHA}$   $\overline{In}$ ) ( $e$ ))

*e* ditampilkan sebagai 2,718281828, tetapi yang digunakan untuk perhitungan internal adalah *e* = 2,71828182845904.

## <span id="page-26-0"></span>**Fungsi Trigonometri, Fungsi Trigonometri Terbalik**

## **Fungsi Trigonometri**

• Untuk merubah satuan sudut baku (derajat, radian, grad), tekan tombol **MODE** beberapa kali hingga Anda mencapai layar penyetelan satuan sudut seperti di bawah ini.

Deg Rad Gra Ъ  $\mathbf{z}$ 3

• Tekan tombol angka  $(1, 2)$ , atau  $(3)$  yang sesuai dengan satuan sudut yang ingin Anda pakai.  $(90^{\circ} = \pi/2 \text{ radian} = 100 \text{ grad})$ 

**Contoh 1:** sin 30° = 0,5 (Satuan sudut: Deg)

 $MODE$   $\cdots$   $\boxed{1}$  (Deg)

$$
\boxed{\sin 30} \boxed{=} \boxed{}
$$

**Contoh 2:**  $cos(\frac{\pi}{3})$  = 0,5 (Satuan sudut: Rad)

 $MODE$   $\cdots$  [2] (Rad)

$$
\overbrace{\text{cos}\big[\bigcap \text{SmFI}\big[\text{XDF}\big(\pi\big)\big]\big]\text{3}\big[\big]}^{\text{max}} = 0.5
$$

**Contoh 3:** tan(-35) = -0,612800788 (Satuan sudut: Gra)

 $MODE$   $\cdots$   $\overline{3}$  (Gra)

 $\tan$  (  $\Box$  35 )  $\Box$ 

### **Fungsi Trigonometri Terbalik**

**Contoh 1:**  $\sin^{-1} 0.5 = 30^\circ$  (Satuan sudut: Deg)  $MODE$   $\cdots$   $\overline{1}$  (Deg)  $[SHIF]$   $\sin^{-1}$  0  $\cdot$  5  $\equiv$  30,

**Contoh 2:**  $cos^{-1} \frac{\sqrt{2}}{2}$ 2  $= 0.25 \pi \ (= \frac{\pi}{4})$  (Satuan sudut: Rad)  $MODE$   $\cdots$  [2] (Rad)  $\boxed{\text{SHIF1}}$   $\boxed{\cos (\cos^{-1})$   $\boxed{\bigcap \bigtriangledown 2 \rightarrow 2}$   $\boxed{\rightarrow}$   $\boxed{\equiv}$ ( *π* ) 0,25

**Contoh 3:** tan-1 0,741 = 36,53844577° (Satuan sudut: Deg)

 $[SHIF]$   $[\tan]$   $(\tan^{-1})$   $[0 \cdot ]$  741  $[$   $\Box$  36,53844577

## <span id="page-27-0"></span>**Fungsi Hiperbolik, Fungsi Hiperbolik Terbalik**

**Contoh 1:** sinh 3,6 = 18,28545536

 $\boxed{\frac{hyp}{sin}(sinh) 3 \cdot 6}$  6 = 18,28545536

**Contoh 2:** sinh-1 30 = 4,094622224

 $[\frac{hyp}{[SHF]} [\sin(1)]$   $[30]$   $\Box$   $[4,094622224]$ 

## **Konversi Satuan Sudut**

Tekan  $[SHIF]$   $[Ans]$  (DRG $\triangleright$ ) untuk menampilkan menu berikut ini.

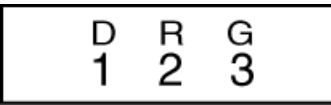

Menekan  $\lceil 1 \rceil$ ,  $\lceil 2 \rceil$ , atau  $\lceil 3 \rceil$  mengkonversikan nilai yang ditampilkan menjadi satuan sudut yang sesuai.

**Contoh:** Untuk mengkonversikan 4,25 radian ke derajat

 $MODE$   $\cdots$   $\boxed{1}$  (Deg)

 $4 \cdot 25$  (SHIFT)  $[Ans]$  (DRG  $\triangleright$ )  $[2]$  (R)  $\equiv$ 

 $4.25r$ 243.5070629

## **Fungsi Eksponensial, Fungsi Logaritmik**

### **Fungsi Eksponensial**

**Contoh 1:**  $e^{10}$  = 22026,46579

( *e x* ) 10 22026,46579

**Contoh 2:** 101,5 = 31,6227766

 $\boxed{\text{SHIF1}}$   $\boxed{\log}$  (10<sup>x</sup>) 1  $\boxed{\cdot}$  5  $\boxed{\equiv}$ 31,6227766

**Contoh 3:**  $2^{-3} = 0.125$ 

$$
2\boxed{\odot}3\boxed{=} \qquad \qquad 0,125
$$

<span id="page-28-0"></span>**Contoh 4:**  $(-2)^4 = 16$ 

$$
\square \text{ } \square 2 \text{ } \square \text{ } \square 4 \text{ } \square
$$

#### **Catatan**

• Nilai negatif dalam perhitungan harus diapit dengan tanda kurung. Untuk rinciannya, lihat "Urutan Prioritas Perhitungan".

### **Fungsi Logaritmik**

**Contoh 1:** log 1,23 = 0,089905111

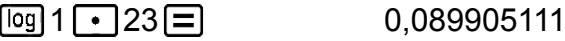

**Contoh 2:** ln 90 (= log*e* 90) = 4,49980967

 $\boxed{m}90 \boxed{=}$  4,49980967

**Contoh 3:** ln *e* = 1 (hanya fx-82MS/fx-85MS/fx-300MS/fx-350MS)

 $\boxed{\text{In}}$   $\boxed{\text{AIPHA}}$   $\boxed{\text{In}}$   $(e)$   $\boxed{\text{=}$   $\boxed{\text{}}$   $($ 

## **Fungsi Pangkat dan Fungsi Akar**

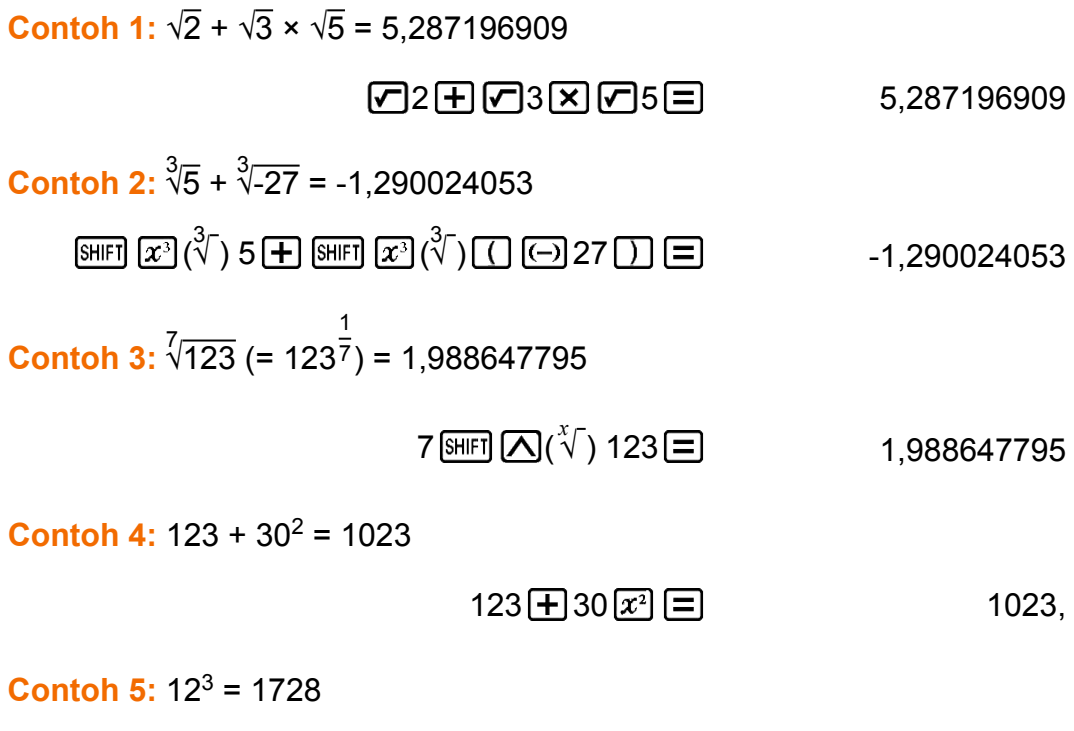

<span id="page-29-0"></span>**Contoh 6:** 
$$
\frac{1}{\frac{1}{3} - \frac{1}{4}} = 12
$$

### $\boxed{\phantom{0}} \begin{bmatrix} 3 \ \overline{x} \end{bmatrix} \begin{bmatrix} -14 \ \overline{x} \end{bmatrix} \begin{bmatrix} 1 \end{bmatrix} \begin{bmatrix} \overline{x} \end{bmatrix} \begin{bmatrix} = \end{bmatrix}$ 12,

## **Konversi Koordinat Siku dan Kutub**

Pol mengkonversi koordinat siku-siku menjadi koordinat kutub, sedangkan Rec mengkonversi koordinat kutub menjadi koordinat siku-siku.

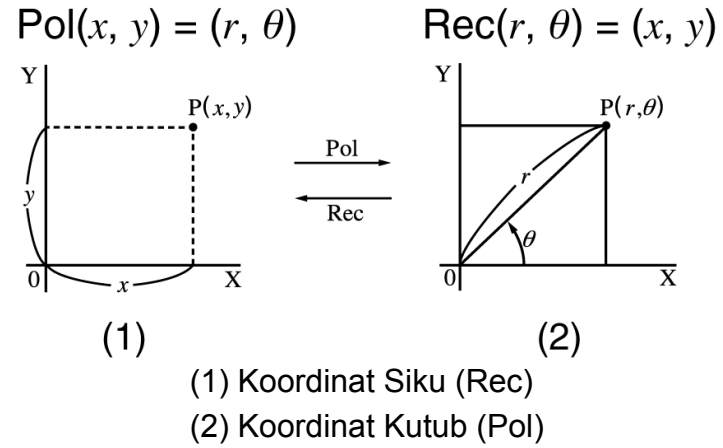

Tentukan satuan sudut sebelum melakukan perhitungan. Hasil perhitungan *θ* ditampilkan dalam rentang -180° < *θ* ≦ 180°. Hasil perhitungan secara otomatis ditempatkan ke variabel E dan F. (hanya fx-82MS/fx-85MS/fx-300MS/fx-350MS)

**Contoh 1:** Untuk mengkonversikan koordinat kutub ( *r* = 2, *θ* = 60°) ke koordinat siku ( *x* , *y* ) (Satuan sudut: Deg) fx-82MS/fx-85MS/fx-300MS/fx-350MS:

 $x = 1$ 

$$
\boxed{\text{SHIFI [Pol]}(\text{Rec}() 2 \cdot 5 \cdot 60 \cdot 1)} \equiv 1,
$$

*y* = 1,732050808

 $[REL]$   $[tan]$   $(F)$   $[1,732050808]$ 

• Tekan  $[RE]$   $[Cos]$  (E) untuk menampilkan nilai x, atau  $[RE]$   $[tan]$  (F) untuk menampilkan nilai *y* .

fx-220 PLUS:

 $x = 1$ 

$$
[Rec() 2 \text{ [SHIF]} \quad \text{[} \quad \text{[} \quad \text
$$

<span id="page-30-0"></span>*y* = 1,732050808

 $[SHIF]$   $[Rec() (y, \theta)$   $\Box$  1,732050808

• Tekan  $\frac{\text{SHFT}}{\text{POL}}$  (x, r)  $\equiv$  untuk menampilkan nilai x, atau  $\frac{\text{SHFT}}{\text{PEC}}$  (y, *θ*)  $\equiv$  untuk menampilkan nilai *γ*.

**Contoh 2:** Untuk mengkonversikan koordinat siku (1, √3) ke koordinat polar ( *r* , *θ* ) (Satuan sudut: Rad) fx-82MS/fx-85MS/fx-300MS/fx-350MS:

 $r = 2$ 

$$
P0I(11) = \square 3 \square 1 = 2,
$$

*θ* = 1,047197551

[RCL] [tan] (F) 1.047197551

• Tekan  $[RE]$   $[CS]$  (E) untuk menampilkan nilai  $r$ , atau  $[RE]$   $[tan]$  (F) untuk menampilkan nilai *θ* .

fx-220 PLUS:

 $r = 2$ 

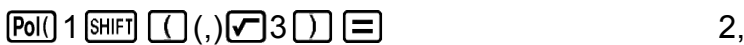

*θ* = 1,047197551

 $[SHIF]$   $[Rec() (y, \theta)$   $\Box$  1,047197551

• Tekan  $\lim_{r \to \infty}$   $\lim_{r \to \infty}$   $\lim_{r$ *θ*)  $\Xi$  untuk menampilkan nilai *θ*.

## **Faktorial (!)**

Fungsi ini memperoleh faktorial dari suatu nilai yang merupakan nol atau bilangan bulat positif.

**Contoh:**  $(5 + 3)! = 40320$ 

5 3 ( *x* !) 40320,

## **Bilangan Acak (Ran#)**

Fungsi yang menghasilkan bilangan acak semu dalam rentang 0,000 hingga 0,999.

<span id="page-31-0"></span>**Contoh:** Menghasilkan tiga bilangan acak 3 digit.

Nilai desimal 3 digit acak dikonversikan ke bilangan bulat 3 digit dengan mengkalikan dengan 1000.

Perhatikan bahwa nilai yang diperlihatkan di sini adalah contoh semata. Nilai sesungguhnya yang dihasilkan oleh kalkulator Anda akan berbeda.

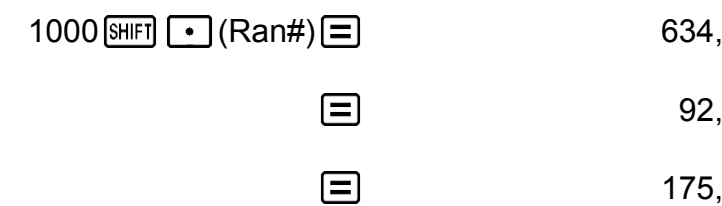

## **Bilangan Bulat Acak (RanInt#) (hanya fx-220 PLUS)**

Untuk input fungsi dari bentuk RanInt#( *a* , *b* ), yang menghasilkan bilangan bulat acak dalam rentang *a* hingga *b* .

**Contoh:** Untuk menghasilkan bilangan bulat acak dalam rentang 1 sampai 6.

Perhatikan bahwa nilai yang diperlihatkan di sini adalah contoh semata. Nilai sesungguhnya yang dihasilkan oleh kalkulator Anda akan berbeda.

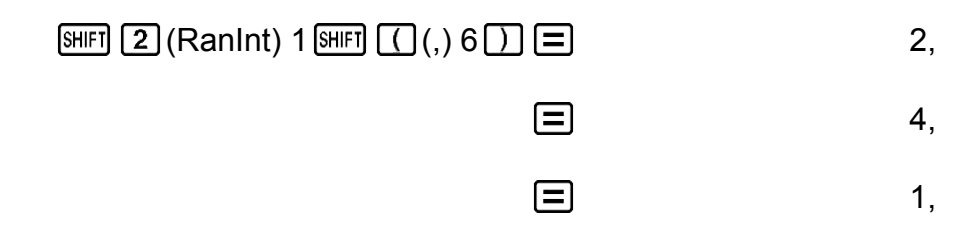

## **Permutasi (***n***P** *r* **) dan Kombinasi (***n***C** *r* **)**

Fungsi-fungsi ini memungkinkan Anda untuk melakukan perhitungan permutasi dan kombinasi.

*n* dan *r* harus merupakan bilangan bulat dalam rentang  $0 \le r \le n < 1$  × 10<sup>10</sup> .

**Contoh 1:** Untuk menentukan berapa banyak nilai 4 digit berbeda yang bisa dihasilkan menggunakan angka 1 hingga 7

• Angka tidak dapat terduplikasi di dalam satu nilai 4 digit (1234 diperbolehkan, namun 1123 tidak).

$$
7 \text{ [SHIF]} \text{ [nC]} \text{ ( } n \text{ P } r \text{ ) } 4 \text{ } \boxed{=} \text{ 840,}
$$

<span id="page-32-0"></span>**Contoh 2:** Untuk menentukan berapa banyak grup 4 anggota yang berbeda yang bisa diaturkan dalam grup yang terdiri dari 10 orang

 $10 \sqrt{AC}$  4  $\boxed{=}$  210,

## **Fungsi Pembulatan (Rnd)**

Menggunakan fungsi Rnd akan menyebabkan nilai pecahan desimal suatu argumen dibulatkan sesuai dengan pengaturan jumlah digit yang ditampilkan (Norm, Fix, Sci). Dengan Norm 1 atau Norm 2, argumen akan dibulatkan hingga 10 digit.

**Contoh:** Untuk melakukan perhitungan berikut ini ketika Fix 3 dipilih untuk jumlah digit yang ditampilkan:  $10 \div 3 \times 3$  dan Rnd(10  $\div 3 \times 3$ 

$$
\boxed{\text{MODE}} \cdots \boxed{1} (\text{Fix}) \boxed{3}
$$
\n
$$
10 \boxed{\div} 3 \boxed{\times} 3 \boxed{\boxed{}}
$$
\n
$$
10 \boxed{\div} 3 \boxed{\times} 3 \boxed{\boxed{}}
$$
\n
$$
9,999
$$

## <span id="page-33-0"></span>**Menggunakan Mode Perhitungan**

## **Perhitungan Statistik (SD, REG\*) \* hanya fx-82MS/fx-85MS/fx-300MS/ fx-350MS**

### **Standar Deviasi (SD)**

Gunakan tombol **MODE** untuk masuk ke Mode SD ketika Anda ingin melakukan perhitungan statistic menggunakan standar deviasi.

MODE 2 (SD)

 $\overline{\text{SD}}$ 

0.

- Dalam Mode SD dan Mode REG, tombol M+ beroperasi sebagai  $tombol$   $DT$ .
- fx-82MS/fx-85MS/fx-300MS/fx-350MS: Selalu mulai memasukkan data dengan  $\boxed{\text{SHFI}}$   $\boxed{\text{MOIE}}$  (CLR)  $\boxed{\text{1}}$  (Scl)  $\boxed{\equiv}$  untuk mengosongkan memori statistik.

fx-220 PLUS: Selalu mulai memasukkan data dengan  $\mathbb{C} \mathbb{R}$  (T) (Scl)  $\equiv$ untuk mengosongkan memori statistik.

- Input data menggunakan urutan tombol seperti di bawah ini.  $\leq$ data  $x \geq \boxed{DT}$
- Input data digunakan untuk menghitung nilai dari *n* , Σ *x* , Σ *x* 2 , *x* , *σ <sup>n</sup>* dan s *<sup>x</sup>* , yang bisa ditunjukkan kembali dengan menggunakan pengoperasian tombol yang tercatat di sekitar.

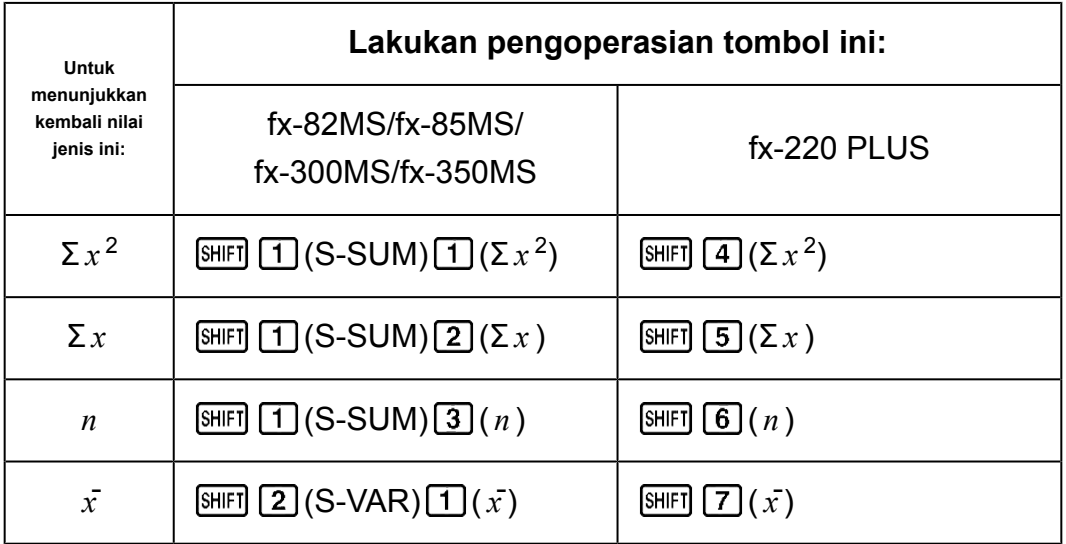

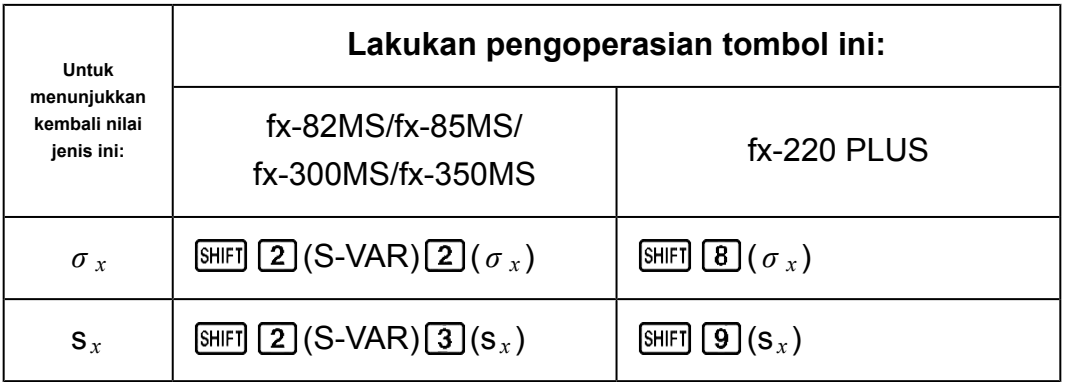

**Contoh:** Untuk menghitung  $s_x$ ,  $\sigma_x$ ,  $\bar{x}$ ,  $n$ ,  $\Sigma x$ , dan  $\Sigma x^2$  dengan data berikut : 55, 54, 51, 55, 53, 53, 54, 52 fx-82MS/fx-85MS/fx-300MS/fx-350MS:

Dalam Mode SD:  $[SHIF]$   $[MOE]$  (CLR)  $[1]$  (Scl)  $[2]$  (Stat clear)

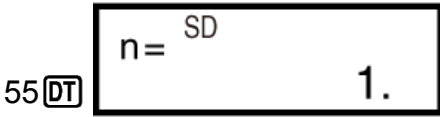

Setiap Anda menekan DI untuk mendaftarkan input, jumlah data yang tersimpan sampai saat itu akan ditampilkan di display (nilai *n* ).

54 **@ 51 @ 55 @ 53 @ @ 54 @ 52 @** 

Sampel Standar Deviasi (s *<sup>x</sup>* ) = 1,407885953

 $[SHIF]$  2 (S-VAR) 3 (s<sub>x</sub>)  $\Box$  1,407885953

Populasi Standar Deviasi ( *σ <sup>x</sup>* ) = 1,316956719

 $[SHIF]$  (2) (S-VAR) (2) ( $\sigma_x$ )  $\Box$  1,316956719

Rata-Rata Aritmetika  $(\bar{x})$  = 53,375

$$
\text{SHFI} \left( \mathbf{2} \right) (\text{S-VAR}) \left( \mathbf{1} \right) (\bar{x}) \left( \mathbf{3} \right)
$$

Jumlah Data ( *n* ) = 8

$$
\boxed{3} \boxed{1} \boxed{5} - \text{SUM} \boxed{3} \boxed{n} \boxed{3} \boxed{n}
$$

Jumlah Nilai (Σ *x* ) = 427

$$
\boxed{3HFT} \boxed{1}(S-SUM) \boxed{2}(\Sigma x) \boxed{=} \boxed{427},
$$

Jumlah dari Nilai Kuadrat (Σ *x* 2 ) = 22805

$$
\text{[SHF]} \quad \text{(S-SUM)} \quad \text{(I)} \quad (\Sigma x^2) \quad \text{[}
$$

fx-220 PLUS:

Dalam Mode SD:  $[CH]$   $[1]$  (Scl)  $[=]$  (Stat clear)

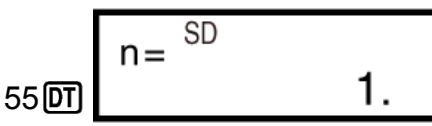

Setiap Anda menekan **DT** untuk mendaftarkan input, jumlah data yang tersimpan sampai saat itu akan ditampilkan di display (nilai *n* ).

54 01 51 01 55 01 53 01 01 54 01 52 01 Sampel Standar Deviasi (s *<sup>x</sup>* ) = 1,407885953  $[SHIF] \quad \mathbf{9} \quad (\mathbf{s}_x) \equiv 1,407885953$ Populasi Standar Deviasi ( *σ <sup>x</sup>* ) = 1,316956719  $[3\text{HIF}]\,\,[8](\sigma_x) \square$  1,316956719 Rata-Rata Aritmetika ( $\bar{x}$ ) = 53,375  $(x^{\dagger})$ ) 53,375 Jumlah Data ( *n* ) = 8  $[SHIF]$   $[6]$   $(n)$   $\equiv$  8,

Jumlah Nilai (Σ *x* ) = 427

$$
\boxed{S(5)(\Sigma x)} \Box
$$
 427,

Jumlah dari Nilai Kuadrat (Σ *x* 2 ) = 22805

$$
\text{SHFT} \left[ \mathbf{4} \right] \left( \Sigma x^2 \right) \equiv 22805,
$$

### **Perhatian Khusus untuk Input Data**

- DT DT Memasukkan data yang sama dua kali.
- fx-82MS/fx-85MS/fx-300MS/fx-350MS: Anda juga dapat memasukkan beberapa entri data yang sama menggunakan  $\boxed{\text{SHEI}}$  (;). Untuk memasukkan data 110 kali contohnya, tekan 110  $\overline{[S]}$  (;) 10  $\overline{[D]}$ . fx-220 PLUS: Anda juga dapat memasukkan beberapa entri data yang sama menggunakan  $[III]$  (;). Untuk memasukkan data 110 kali contohnya, tekan 110  $\text{SHEI}$  (i) 10  $\overline{\text{DT}}$ .
- Anda dapat mengoperasikan tombol di atas dengan urutan yang bebas, dan tidak harus dengan urutan seperti di atas.
- Saat memasukkan data atau setelah input data selesai, Anda dapat menggunakan tombol  $\bigcirc$  dan  $\bigcirc$  untuk menyusuri kembali data yang telah Anda input. Jika Anda memasukkan beberapa entri dari data yang sama menggunakan  $\boxed{\text{MFT}}$  (;) (atau  $\boxed{\text{MFT}}$  (;) pada fx-220 PLUS) untuk menentukan frekuensi data (jumlah item data) seperti diuraikan di

<span id="page-36-0"></span>atas, menyusuri data akan memperlihatkan item data dan juga layar terpisah untuk frekuensi data (Freq).

- Selanjutnya Anda dapat mengubah data yang ditampilkan, jika diinginkan. Masukkan nilai yang baru, lalu tekan tombol  $\equiv$  untuk mengganti nilai lama dengan nilai yang baru. Ini juga berarti bahwa jika Anda ingin melakukan operasi lain (melalukan perhitungan, membuka kembali hasil perhitungan statistik, dsb.), Anda harus selalu menekan tombol **AC** lebih dulu untuk keluar dari tampilan data.
- Menekan tombol  $DT$  dan bukan tombol  $\equiv$  setelah mengubah suatu nilai pada display akan mendaftarkan nilai yang Anda input sebagai data baru dan membiarkan nilai yang lama apa adanya.
- Anda dapat menghapus nilai data yang ditampilkan menggunakan  $\bigcirc$ dan  $\odot$  dengan menekan  $\overline{\text{SHEI}}$   $\overline{\text{M+}}$  (CL). Menghapus nilai data menyebabkan semua nilai yang mengikutinya tergeser naik.
- Nilai data yang Anda daftarkan biasanya tersimpan di memori kalkulator. Pesan "Data Full" (Data Penuh) akan muncul dan Anda tidak akan dapat memasukkan data lagi jika tidak ada memori yang tersisa untuk penyimpanan data. Jika ini terjadi, tekan tombol  $\equiv$  untuk menampilkan layar seperti di bawah ini.

$$
\begin{array}{c}\n\text{Edi toFF ESC} \\
1 & 2\n\end{array}
$$

Tekan  $\boxed{2}$  untuk keluar dari input data tanpa mendaftarkan nilai yang baru saja Anda input.

Tekan  $\boxed{1}$  jika Anda ingin mendaftarkan nilai yang baru saja Anda input tanpa menyimpannya di memori. Namun jika Anda melakukan ini, Anda tidak akan dapat menampilkan atau mengedit data yang telah Anda input.

- Untuk menghapus data yang baru saja Anda input, tekan  $\mathbb{S}\mathbb{H}$   $\mathbb{N}$  (CL).
- Setelah memasukkan data statistik dalam Mode SD atau Mode REG, Anda tidak akan dapat lagi menampilkan atau mengedit masing-masing item data setelah melakukan salah satu pengoperasian berikut ini.

Mengganti ke Mode lain

Mengganti tipe regresi (Lin, Log, Exp, Pwr, Inv, Quad)

### **Perhitungan Regresi (REG) (hanya fx-82MS/ fx-85MS/fx-300MS/fx-350MS)**

Gunakan tombol untuk masuk ke Mode REG ketika Anda ingin melakukan perhitungan statistik menggunakan regresi.

 $MODE$   $3$  (REG)

 $1^{1}$   $2^{1}$   $3^{1}$ 

- Dalam Mode SD dan Mode REG, tombol M+ beroperasi sebagai  $tombol$   $DT$ .
- Memasuki ke Mode REG Mode akan menampilkan layar sebagai berikut:

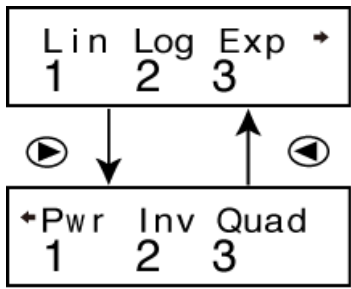

• Tekan tombol angka  $(1, 2)$ , atau  $(3)$ ) yang sesuai dengan tipe regresi yang ingin Anda gunakan.

(Lin) : Regresi Linear

(Log) : Regresi Logaritmik

(Exp) : Regresi Eksponensial

(Pwr) : Regresi Pangkat

 $\odot$  2 (Inv) : Regresi kebalikan

**(B)** 3 (Quad) : Regresi Kuadratik

- Selalu mulai memasukkan data dengan  $\boxed{\text{NME}}$  (CLR)  $\boxed{\text{T}}$  (ScI)  $\boxed{\text{=}}$ untuk mengosongkan memori statistik.
- Input data menggunakan urutan tombol seperti di bawah ini.  $\leq$ data *x* >  $\boxed{ }$   $\leq$ data *y* >  $\boxed{ }$
- Nilai yang dihasilkan dari perhitungan regresi bergantung pada nilai input dan hasil bisa ditampilkan kembali dengan pengoperasian tomboltombol di bawah ini.

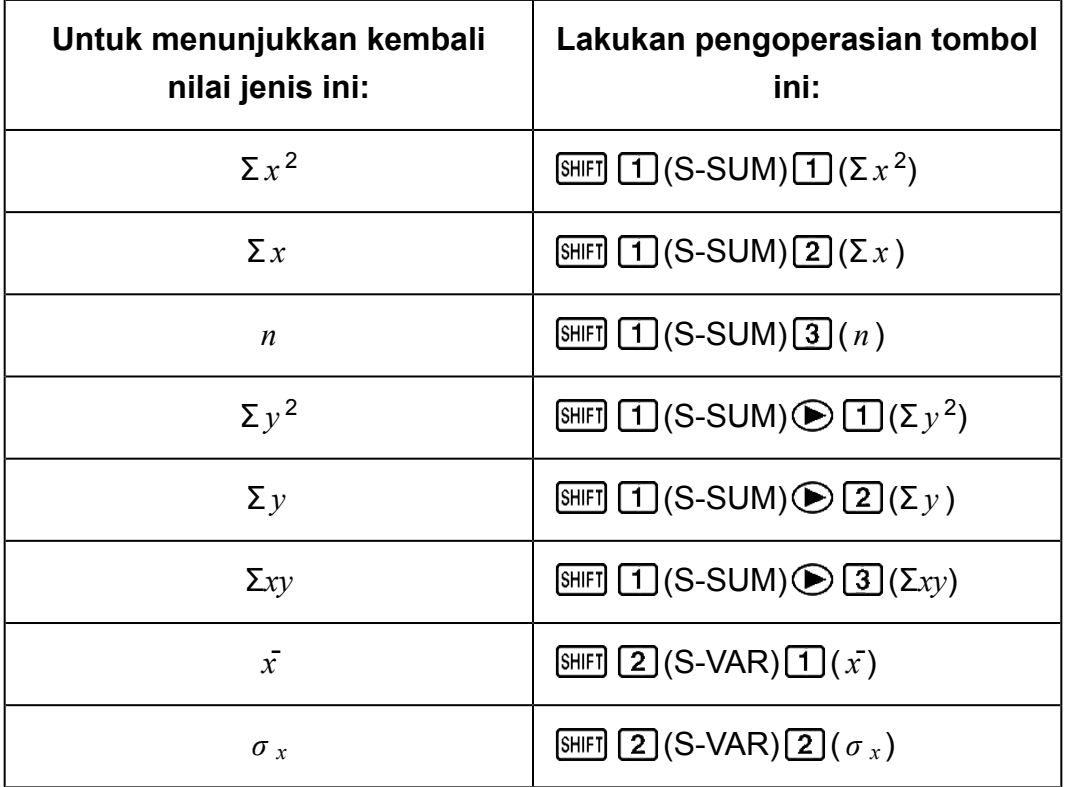

![](_page_38_Picture_267.jpeg)

• Tabel berikut menunjukkan pengoperasian tombol yang baiknya Anda gunakan untuk menampilkan kembali hasil perhitungan saat regresi kuadratik.

![](_page_38_Picture_268.jpeg)

• Nilai di tabel di atas dapat digunakan dalam ekspresi yang sama sebagaimana Anda menggunakan variabel.

#### **Regresi Linear**

• Rumus regresi untuk regresi linear:  $y = A + Bx$ .

#### **Contoh:** Tekanan Atmosfir vs. Suhu

Lakukan regresi linear untuk menentukan istilah rumus regresi dan koefisien korelasi untuk data di bawah ini:

![](_page_39_Picture_195.jpeg)

Selanjutnya, gunakan rumus regresi untuk mengestimasikan tekanan atmosfir pada -5°C dan suhu di 1000 hPa. Terakhir, hitung koefisien

determinasi (r<sup>2</sup>) dan kovarian sampel (
$$
\frac{\sum xy - n \cdot \bar{x} \cdot \bar{y}}{n-1}
$$
).

Dalam Mode REG:

![](_page_39_Picture_196.jpeg)

Setiap Anda menekan DT untuk mendaftarkan input, jumlah data yang tersimpan sampai saat itu akan ditampilkan di display (nilai *n* ).

15 1005 回 20 1010 回 25 1011 回 30 1 1014 回

Koefisien Regresi A = 997,4

$$
\text{SHEI} \text{ } \boxed{2} \text{ } (\text{S-VAR}) \bigoplus \text{ } \bigoplus \text{ } \boxed{1} \text{ } (\text{A}) \bigoplus \text{ } \boxed{3} \text{ } (\text{A} \text{ } \boxed{1} \text{ } (\text{A} \text{ } \boxed{1})
$$

Koefisien Regresi B = 0,56

$$
\text{HIF} \boxed{2} \text{(S-VAR)} \bigoplus \bigoplus \boxed{2} \text{(B)} \bigoplus \text{MIF} \boxed{3} \tag{56}
$$

Koefisien Korelasi r = 0,982607368

$$
\text{[SHF]} \quad \text{(S-VAR)} \bigoplus \bigoplus \text{(3)} \text{(r)} \bigoplus \text{[S/H]} \text{[S/H]} \quad \text{(7)} \quad \text{(8)} \quad \text{(9)} \quad \text{(9)} \quad \text{(1)} \quad \text{(1)} \quad \text{(1)} \quad \text{(1)} \quad \text{(1)} \quad \text{(1)} \quad \text{(2)} \quad \text{(3)} \quad \text{(4)} \quad \text{(5)} \quad \text{(6)} \quad \text{(6)} \quad \text{(7)} \quad \text{(8)} \quad \text{(9)} \quad \text{(9)} \
$$

Tekanan Atmosfir di 5°C = 994,6

![](_page_40_Picture_241.jpeg)

#### **Regresi Logaritmik, Eksponensial, Pangkat, dan Kebalikan**

• Gunakan pengoperasian tombol yang sama dengan regresi linear untuk menampilkan kembali hasil dari regresi jenis ini.

![](_page_40_Picture_242.jpeg)

• Berikut contoh rumus regresi untuk tiap jenis regresi:

#### **Regresi Kuadratik**

• Rumus regresi untuk regresi kuadratik adalah:  $y = A + Bx + Cx^2$ .

#### **Contoh:**

Lakukan regresi kuadratik untuk menentukan istilah rumus regresi untuk data di bawah ini:

![](_page_40_Picture_243.jpeg)

![](_page_41_Picture_305.jpeg)

Selanjutnya, gunakan rumus regresi untuk mengestimasi nilai untuk *y*ˆ (nilai estimasi *y*) untuk  $x_i = 16$  dan  $\hat{x}$  (nilai estimasi untuk *x*) untuk  $y_i =$ 20.

Dalam Mode REG:  $\bigcirc$  3 (Quad)  $[SHIF]$   $[MOE]$  (CLR)  $[1]$  (Scl)  $[2]$  (Stat clear)

29 1 6 50 23 5 74 38 0 103 46 4 118  $148$  0 0 0  $10$ 

Koefisien Regresi A = -35,59856934

 $[SET 2] (S-VAR) ② ④ 1 (A) ② 35,59856934$ 

Koefisien Regresi B = 1,495939413

 $[SHIF]$  2 (S-VAR)  $[6]$  2 (B)  $[6]$   $[7]$  1,495939413

Koefisien Regresi C =  $-6,71629667 \times 10^{-3}$ 

$$
\boxed{3} \times 10^{-3} \text{ } \boxed{2} \times 10^{-3} \text{ } \boxed{3} \times 10^{-3} \text{ } \boxed{3} \times 10^{-3} \text{ } \boxed{3} \times 10^{-3} \text{ } \boxed{1} \times 10^{-3} \text{ } \boxed{3} \times 10^{-3} \text{ } \boxed{3} \times 10^{-3
$$

*y*ˆ ketika *xi* adalah 16 = -13,38291067

16 km 2 (S-VAR) **→ → 3** ( $\hat{y}$ ) -13,38291067

 $\hat{x_1}$  ketika  $y_i$  adalah 20 = 47,14556728

 $20 \text{ [M]} (S-VAR) \bigcirc \bigcirc \bigcirc \bigcirc \bigcirc (x^2) =$  47,14556728

 $\hat{x_2}$  ketika  $y_i$  adalah 20 = 175,5872105

![](_page_41_Picture_306.jpeg)

#### **Perhatian Khusus untuk Input Data**

- $\cdot$   $DT$   $DT$  Memasukkan data yang sama dua kali.
- Anda juga dapat memasukkan beberapa entri data yang sama menggunakan  $\boxed{\scriptstyle\rm{[N]}}$  (;). Untuk input data "20 dan 30" lima kali, contohnya, tekan  $20 \rightarrow 30$   $\overline{\text{SHEI}}$   $\rightarrow$  (;)  $5 \overline{\text{DT}}$ .
- Anda dapat melakukan operasi tombol di atas dengan urutan yang berbeda, dan tidak harus dengan urutan seperti di atas.
- Pencegahan saat mengedit data input untuk standar deviasi juga berlaku untuk penghitungan regresi.
- Jangan menggunakan variabel A sampai F, X, atau Y untuk menyimpan data saat melakukan perhitungan statistik. Variabel ini digunakan untuk memori penghitungan statistik sementara, sehingga data yang mungkin ditetapkan di dalamnya bisa tergantikan dengan data lain saat melakukan perhitungan statistik.
- Memasuki Mode REG dan memilih tipe regresi (Lin, Log, Exp, Pwr, Inv, Quad) akan menghapuskan variabel A sampai F, X dan Y. Mengubah dari satu tipe regresi ke tipe lainnya dalam Mode REG juga dapat menghapuskan variabel tersebut.

# <span id="page-43-0"></span>**Informasi Teknis**

## **Eror**

Kalkulator akan memunculkan suatu pesan eror ketika kesalahan terjadi untuk alasan apapun selama perhitungan.

- Tekan  $\bigcirc$  atau  $\bigcirc$  untuk kembali ke layar perhitungan. Kursor akan berada di lokasi eror terjadi, siap untuk input. Buat perbaikan yang diperlukan pada perhitungan dan eksekusi lagi.
- Tekan AC untuk kembali ke layar perhitungan. Perlu diperhatikan bahwa cara ini juga akan menghapus perhitungan yang mengandung kesalahan.

## **Pesan-Pesan Eror**

### **Math ERROR**

### **Penyebab:**

- Hasil tengah atau hasil akhir dari perhitungan yang Anda lakukan melebihi rentang perhitungan yang diperbolehkan.
- Input yang Anda masukkan melebihi rentang input yang diperbolehkan.
- Perhitungan yang Anda lakukan berisi operasi matematika yang ilegal (seperti pembagian dengan nol).

### **Tindakan:**

- Periksa nilai input dan kurangi jumlah digitnya.
- Ketika menggunakan memori bebas atau variabel sebagai argumen suatu fungsi, pastikan bahwa nilai memori atau variabel berada di dalam rentang yang diperbolehkan untuk fungsi tersebut.

### **Stack ERROR**

### **Penyebab:**

• Perhitungan yang Anda lakukan telah menyebabkan kelebihan kapasitas tumpukan numerik atau tumpukan perintah.

### **Tindakan:**

- Sederhanakan ekspresi perhitungan.
- Coba untuk membagi perhitungan menjadi dua bagian atau lebih.

### **Syntax ERROR**

### **Penyebab:**

• Ada masalah pada format perhitungan yang Anda lakukan.

### **Tindakan:**

• Buatlah pembetulan yang diperlukan.

<span id="page-44-0"></span>**Arg ERROR**

**Penyebab:**

• Penggunaan argumen yang tidak benar.

### **Tindakan:**

• Buatlah pembetulan yang diperlukan.

## **Sebelum Mengasumsikan Kerusakan dari Kalkulator...**

Lakukan langkah-langkah berikut saat eror terjadi ketika dalam perhitungan atau ketika hasil perhitungan tidak seperti yang Anda inginkan.

Perhatikan bahwa Anda harus membuat salinan data penting yang terpisah sebelum melakukan langkah-langkah ini.

- 1. Periksa ekspresi perhitungan untuk memastikan bahwa tidak terdapat satu pun eror.
- 2. Pastikan bahwa Anda menggunakan mode yang benar untuk tipe perhitungan yang akan Anda lakukan.
- 3. Bila langkah-langkah di atas tidak menyelesaikan masalah Anda, tekan tombol  $\boxed{00}$ .
- 4. Inisialisasi seluruh mode dan pengaturan dengan melakukan pengoperasian berikut ini.  $fx-82MS/fx-85MS/fx-300MS/fx-350MS$ :  $[OM]$   $[WH]$   $[MOE]$   $[CH]$   $[2]$   $(Mode)$   $\equiv$  $fx-220$  PLUS:  $[M](CR)(Mod)(=)$

## **Mengganti Baterai**

Bateri perlu diganti setelah beberapa tahun tertentu. Dan juga, segera ganti baterai setelah angka tampilan menjadi redup.

Baterai yang lemah ditunjukkan dengan display yang redup, bahkan apabila kontras telah dikuatkan, atau dengan gagalnya tampilan muncul seketika saat Anda menyalakan kalkulator. Bila hal ini terjadi, ganti baterai dengan yang baru.

### **Penting!**

- Melepaskan baterai akan menyebabkan seluruh isi memori kalkulator terhapuskan.
- 1. Tekan [SHIFT] AC (OFF) untuk mematikan kalkulator.
- 2. Lepaskan baut dan penutup baterai di bagian belakang kalkulator.

<span id="page-45-0"></span>![](_page_45_Figure_0.jpeg)

![](_page_45_Figure_1.jpeg)

fx-82MS/fx-220 PLUS

fx-85MS/fx-300MS/ fx-350MS

- 3. Lepaskan baterai, kemudian masukkan baterai baru dengan menghadapkan dengan benar ujung plus (+) dan ujung minusnya (-).
- 4. Pasang kembali penutupnya.
- 5. Aktifkan kalkulator.

 $fx-82MS/fx-85MS/fx-300MS/fx-350MS$ :  $[ON]$   $[NE]$   $[MOE]$   $(CLR)$   $[3]$   $(AII)$   $[3]$  $fx-220$  PLUS:  $[M]$  $(M)$  $[3]$  $(AII)$  $[5]$ 

• Jangan lompati langkah di atas!

## **Urutan Prioritas Perhitungan**

Kalkulator melakukan perhitungan sesuai dengan urutan prioritas perhitungan.

Bila prioritas dua ekspresi adalah sama, maka perhitungan dilakukan dari kiri ke kanan.

![](_page_45_Picture_199.jpeg)

<span id="page-46-0"></span>![](_page_46_Picture_179.jpeg)

• Tanda negatif (-) dianggap sebagai fungsi Tipe B, sehingga perhatian khusus diperlukan ketika perhitungan mencakup fungsi Tipe A prioritas tinggi, atau operasi pangkat atau akar. Contoh:  $(-2)^4 = 16$ ;  $-2^4 = -16$ 

## **Tumpukan**

Kalkulator ini menggunakan area memori, disebut "tumpukan", untuk menyimpan sementara nilai (tumpukan numerik) dan perintah (tumpukan perintah) sesuai dengan prioritasnya selama perhitungan. Tumpukan numerik mempunyai 10 level dan tumpukan perintah mempunyai 24 level. Eror tumpukan (Stack ERROR) muncul tiap kali Anda melakukan perhitungan yang sangat kompleks sehingga melebihi kapasitas tumpukan.

**Contoh:**<br> $2 \times (3 + 4 \times (5 + 4) \div 3) \div 5) + 8 =$  $\bigcirc$  $1|2|3$  4 5 6 7

<span id="page-47-0"></span>Tumpukan Numerik

| i umpunum     |   |
|---------------|---|
| (1            | 2 |
| 2             | 3 |
| ③             | 4 |
| $\circledast$ | 5 |
| $\circledS$   | 4 |
|               |   |

Tumpukan Perintah

![](_page_47_Picture_74.jpeg)

• Perhitungan dilakukan berurut sesuai dengan "Urutan Prioritas Perhitungan". Perintah dan nilai dihapuskan dari tumpukan saat perhitungan dilakukan.

## **Rentang Perhitungan, Jumlah Digit, dan Presisinya**

Rentang perhitungan, jumlah digit yang digunakan untuk perhitungan internal, dan presisi perhitungan tergantung pada tipe perhitungan yang Anda lakukan.

## **Rentang Perhitungan dan Presisinya**

![](_page_47_Picture_75.jpeg)

<span id="page-48-0"></span>![](_page_48_Picture_318.jpeg)

## **Rentang Input Perhitungan Fungsi dan Presisinya**

![](_page_48_Picture_319.jpeg)

![](_page_49_Picture_391.jpeg)

<span id="page-50-0"></span>![](_page_50_Picture_289.jpeg)

- Presisi pada dasarnya sama seperti yang telah dijelaskan pada "Rentang Perhitungan dan Presisinya", di atas.
- Perhitungan yang menggunakan salah satu dari fungsi atau pengaturan yang diperlihatkan di bawah ini memerlukan dilakukannya perhitungan internal berurutan, yang mana dapat menyebabkan akumulasi terhadap selisih/kesalahan yang terjadi dalam setiap perhitungan.

*x* <sup>*y*</sup> , <sup>*x*</sup> √ $\overline{y}$  , <sup>3</sup>√, *x*!, *n*P *r* , *n*C *r* ; °, <sup>r</sup>, <sup>g</sup> (Satuan sudut: Rad); *σ x* , s<sub>*x*</sub> , koefisien regresi.

- Kesalahan bersifat kumulatif dan cenderung berjumlah besar di sekitar titik singular dan titik infleksi suatu fungsi.
- Selama perhitungan statistik, kesalahan akan terakumulasi saat nilai data memiliki digit dalam jumlah besar dan perbedaan antara nilai data kecil. Kesalahan akan menjadi besar saat nilai data lebih besar dari enam digit.

## **Spesifikasi**

### **fx-82MS/fx-220 PLUS**

### **Kebutuhan Daya:**

Baterai ukuran AAA R03 (UM-4) × 1

### **Daya Hidup Baterai (kira-kira):**

Dua tahun (berdasarkan pengoperasian selama satu jam tiap hari)

### **Konsumsi Daya:**

0,0001 W

#### **Suhu Pengoperasian:**

0°C hingga 40°C

**Dimensi:** 13,8 (t) × 77 (p) × 161,5 (l) mm

### **Berat Kurang Lebih:**

105 g termasuk baterai

## **fx-85MS/fx-300MS**

**Kebutuhan Daya:** Sel surya bawaan, baterai kancing LR44 × 1

### **Daya Hidup Baterai (kira-kira):**

Tiga tahun (berdasarkan pengoperasian selama satu jam tiap hari)

**Suhu Pengoperasian:** 0°C hingga 40°C

**Dimensi:** 11,1 (t)  $\times$  77 (p)  $\times$  161,5 (l) mm

**Berat Kurang Lebih:** 95 g termasuk baterai

## **fx-350MS**

**Kebutuhan Daya:** Baterai kancing LR44 × 1

**Daya Hidup Baterai (kira-kira):** Tiga tahun (berdasarkan pengoperasian selama satu jam tiap hari)

**Konsumsi Daya:** 0,0001 W

**Suhu Pengoperasian:** 0°C hingga 40°C

**Dimensi:** 11,1 (t)  $\times$  77 (p)  $\times$  161,5 (l) mm

**Berat Kurang Lebih:** 95 g termasuk baterai

![](_page_52_Picture_0.jpeg)

© 2018 CASIO COMPUTER CO., LTD.